# **User's Manual**

# DuraVision® MDF4601WT

### **Touch Panel Color LCD Monitor**

**Important**

**Please read this "User's Manual", and "Setup Manual" (separate volume) carefully to familiarize yourself with safe and effective usage.** 

- **Refer to the "Setup Manual" for information on the installation / connection of the monitor.**
- **For the latest product information including the "User's Manual", refer to our web site : <http://www.eizoglobal.com>**

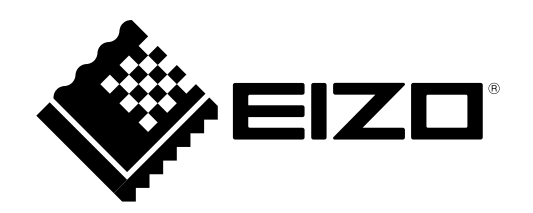

No part of this manual may be reproduced, stored in a retrieval system, or transmitted, in any form or by any means, electronic, mechanical, or otherwise, without the prior written permission of EIZO Corporation. EIZO Corporation is under no obligation to hold any submitted material or information confidential unless prior arrangements are made pursuant to EIZO Corporation's receipt of said information. Although every effort has been made to ensure that this manual provides up-to-date information, please note that EIZO monitor specifications are subject to change without notice.

# <span id="page-2-0"></span>**Notice for This Monitor**

This product may not be covered by warranty for uses other than those described in the Setup Manual.

The specifications noted in this manual are only applicable when using power cords and signal cables specified by us.

Only use optional products manufactured or specified by us with this product.

It takes about 30 minutes for the performance of electrical parts to stabilize. Please wait 30 minutes or more after the monitor power has been turned on, and then adjust the monitor.

Monitors should be used with "Backlight" set to relatively low brightness to minimize degradation of luminosity caused by long-term use, and to maintain a stable display.

When the screen image is changed after displaying the same image for extended periods of time, an afterimage may appear. Use the screen saver or power save function to avoid displaying the same image for extended periods of time. Depending on the image, an afterimage may appear even if it was displayed for a short period of time. To remove such a phenomenon, change the image or keep the power turned off for several hours.

If the monitor displays continuously over a long period of time, dark smudges or burn-in may appear. To maximize the life of the monitor, we recommend the monitor be turned off periodically.

Do not splash detergent or hot water on the surface of the LCD panel, or bring any open flames close to it. Doing so may cause the coating on the monitor surface to peel off and leave distinguishing traces.

Periodic cleaning is recommended to keep the monitor looking new and to prolong its operation lifetime (refer to "Cleaning" (page 4)).

The LCD panel is manufactured using high-precision technology. Although, missing pixels or lit pixels may appear on the LCD panel, this is not a malfunction. Percentage of effective dots: 99.9994 % or higher.

The backlight of the LCD panel has a fixed lifetime. Depending on the usage pattern, such as usage for long continuous periods, the lifespan of the backlight may run out sooner, requiring replacement. When the screen becomes dark or begins to flicker, please contact your local EIZO representative.

Do not scratch or press on the surface of the LCD panel with any sharp objects, as this may result in surface damage. Rubbing the surface using tissues may also scratch the surface.

When the monitor is cold and brought into a room or the room temperature goes up quickly, dew condensation may occur on the interior and exterior surfaces of the monitor. In that case, do not turn the monitor on. Instead wait until the dew condensation disappears, otherwise it may cause some damage to the monitor.

(Cautions for the Use of the Touch Panel)

Be sure to note the following points. Otherwise, damage or a malfunction may result.

- Do not place any objects on the touch panel.
- Do not apply excessive pressure to, scratch, or poke the touch panel.
- Do not touch the touch panel with hard objects such as ball point pens or metals.

# <span id="page-3-0"></span>**Cleaning**

The stains on the cabinet and panel surface can be removed by using the provided cleaning cloth.

#### **Attention**

- If water or other kinds of liquid are on the surface of the LCD panel, promptly wipe it off as it may disrupt touch operations.
- Chemicals such as alcohol and antiseptic solution may cause gloss variation, tarnishing, and fading of the cabinet or LCD panel, and also quality deterioration of the image.

• Never use thinner, benzine, wax, or abrasive cleaner as they may damage the cabinet or LCD panel surface.

# **To Use the Monitor Comfortably**

- An excessively dark or bright screen may affect your eyes. Adjust the brightness of the monitor according to the environmental conditions.
- Staring at the monitor for a long time tires your eyes. Take a 10-minute rest every hour.

# **CONTENTS**

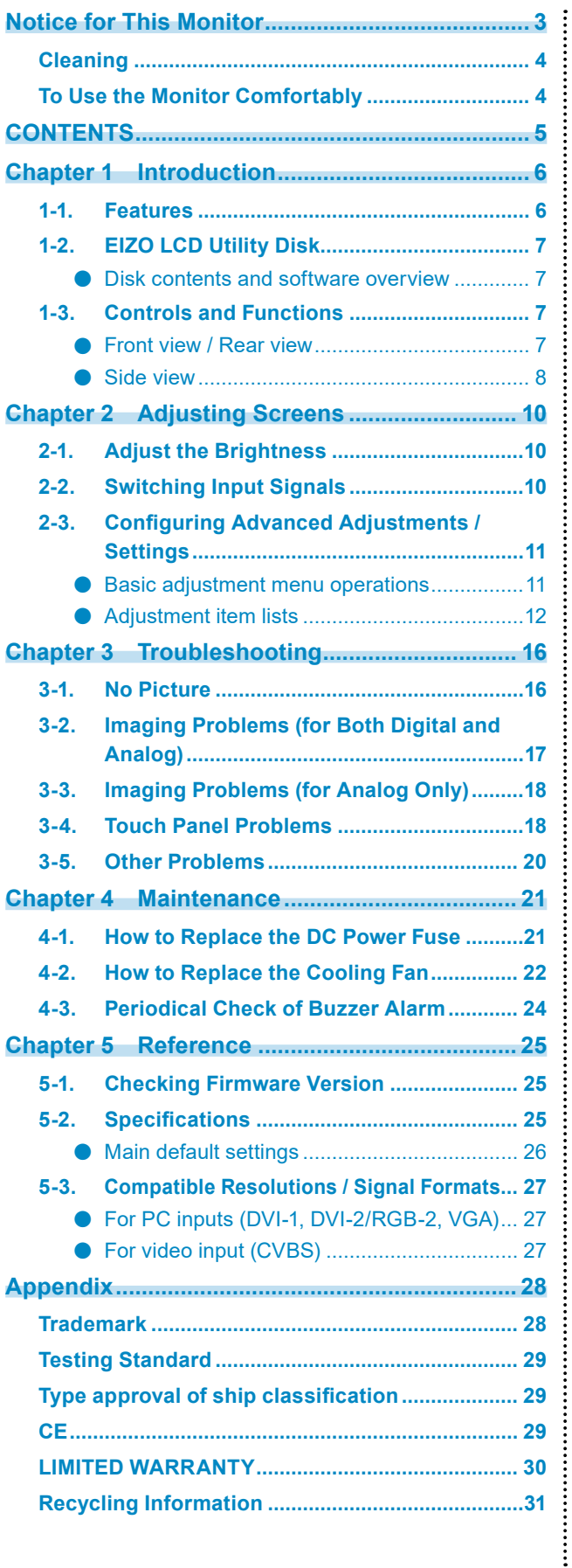

# <span id="page-5-0"></span>**Chapter 1 Introduction**

Thank you very much for choosing an EIZO color LCD monitor with the touch panel.

# **1-1. Features**

- The 46" LCD enables you to view electronic marine charts as if you are looking at paper marine charts.
- It can be used in table format.
- The touch panel is provided. You can operate the screen by touching it.
	- A "Palm Rejection Function" has been introduced to prevent erroneous entries caused by the screen being touched with a pointer or object larger than the size of your finger, such as your palm.
	- A "Water Detection Function" has been introduced to disable the touch operation while water or other foreign substances are being detected.
- PinP (Picture in Picture) function is included. Multiple images can be displayed at the same time.

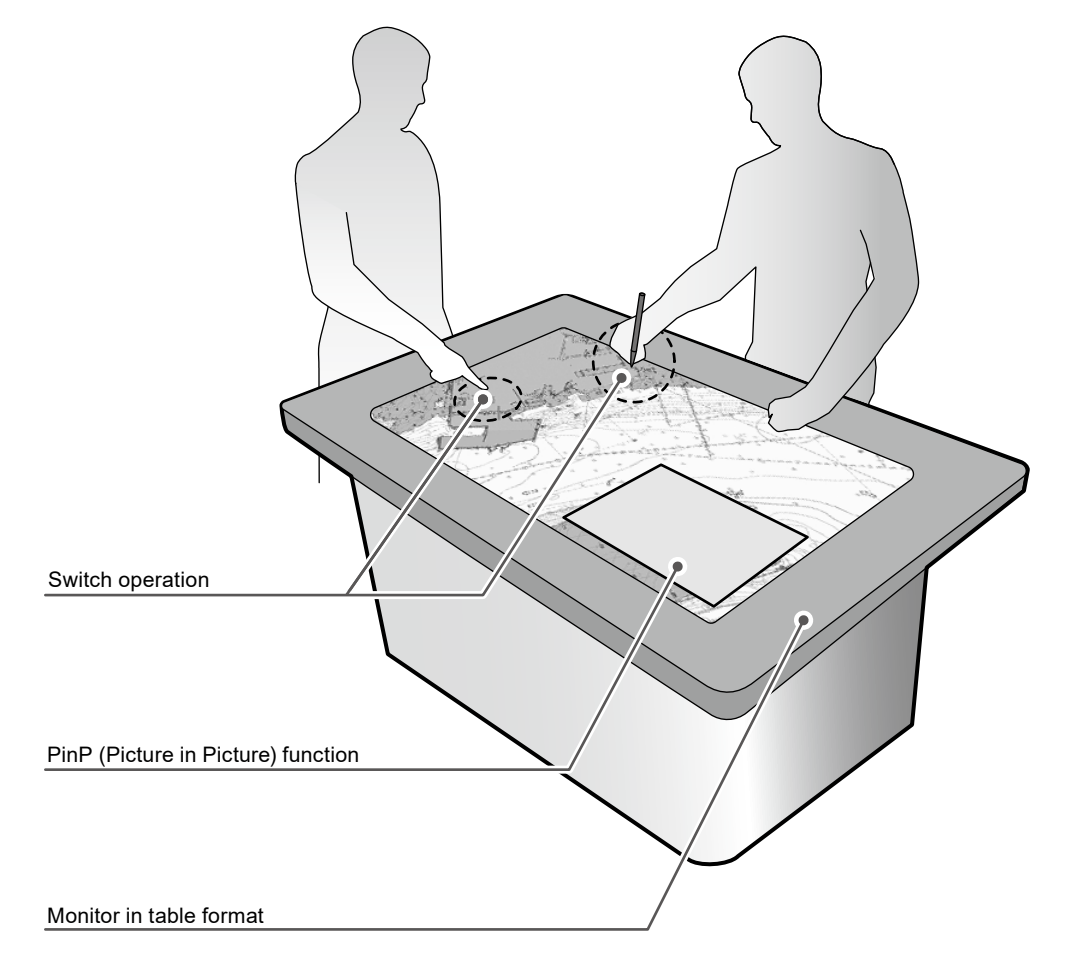

#### **Attention**

- When using the monitor in table format, do NOT:
- Place a coffee cup or container with hot liquid, or
- place a cigarette or ashtray on the monitor.

# <span id="page-6-0"></span>**1-2. EIZO LCD Utility Disk**

An "EIZO LCD Utility Disk" (CD-ROM) is supplied with this product. The following table shows the disk contents and an overview of the software programs.

### **●Disk contents and software overview**

The disk includes adjustment software, touch panel software, and user manuals. Refer to Readme.txt file on the disk for software startup procedures or file access procedures.

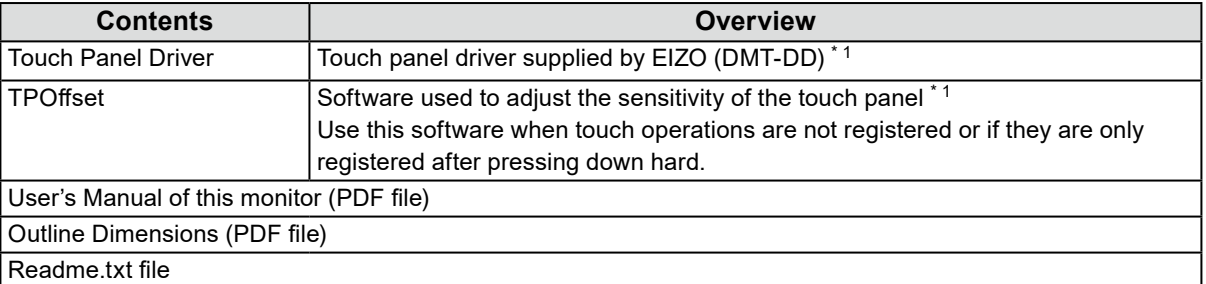

\*1 Only for Windows. Refer to the corresponding User's Manual on the CD-ROM for details on installation and use.

# **1-3. Controls and Functions**

### **●Front view / Rear view**

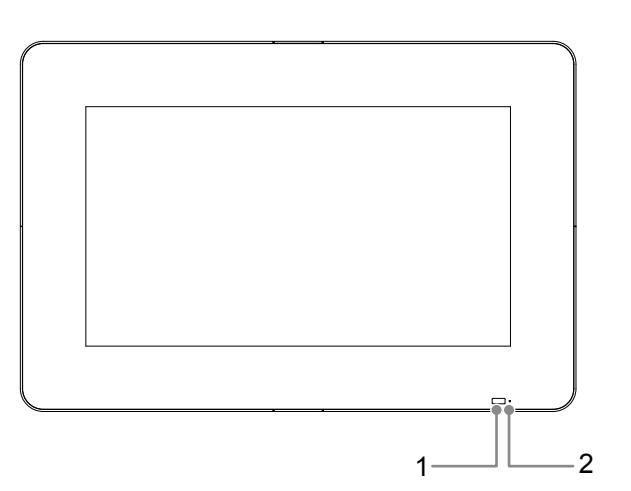

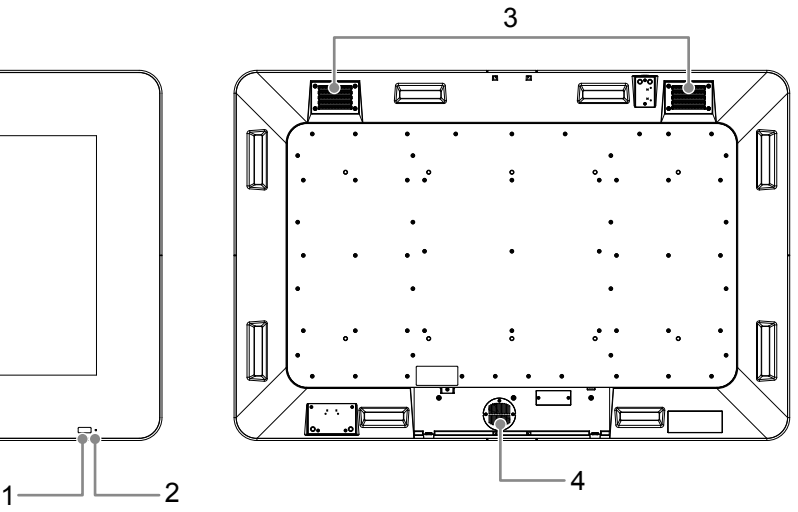

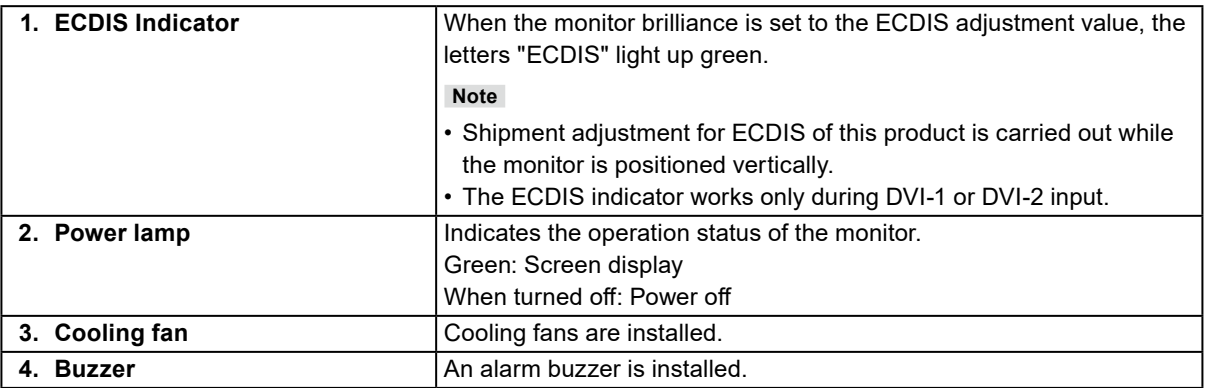

<span id="page-7-0"></span>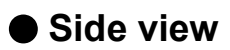

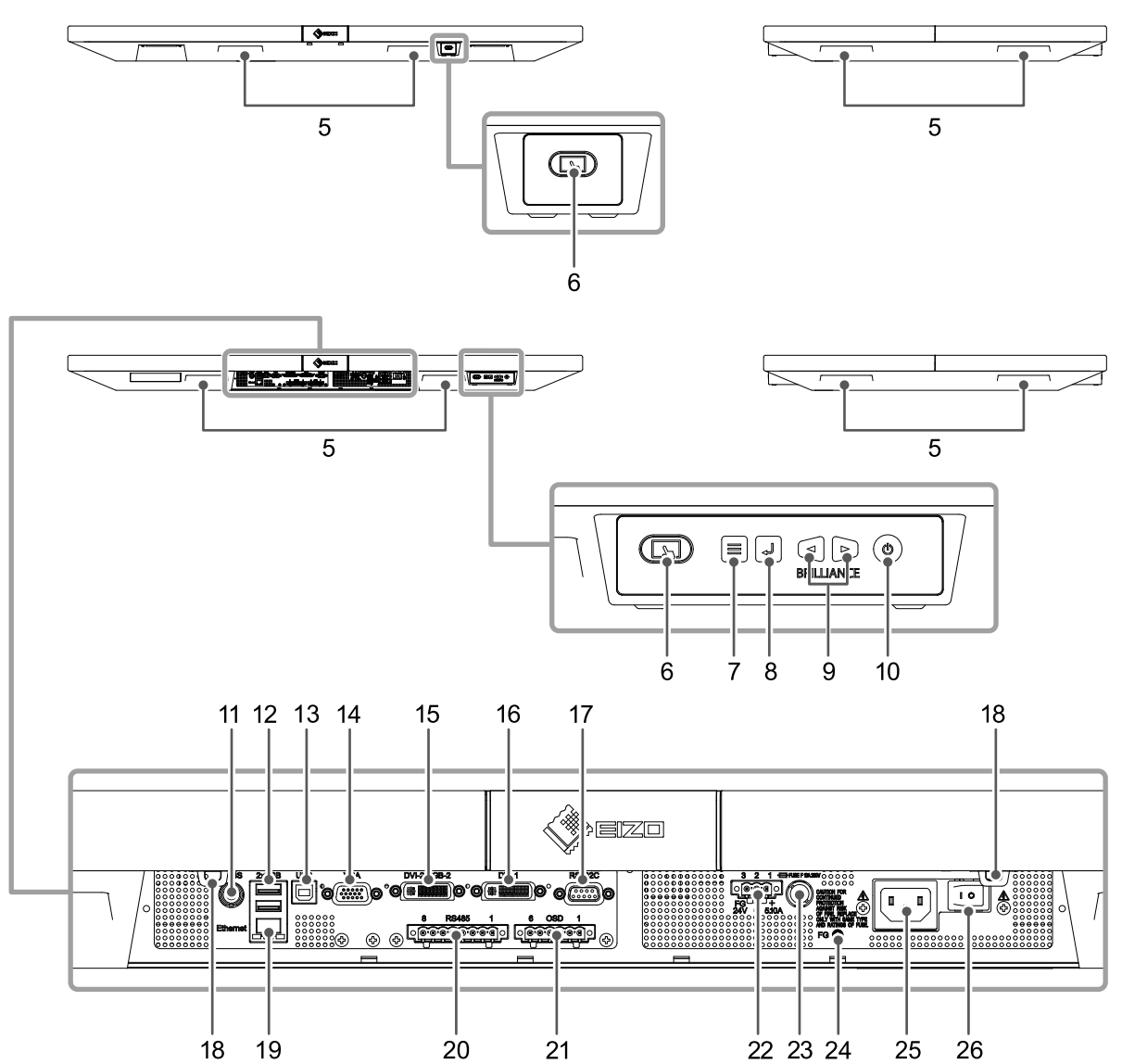

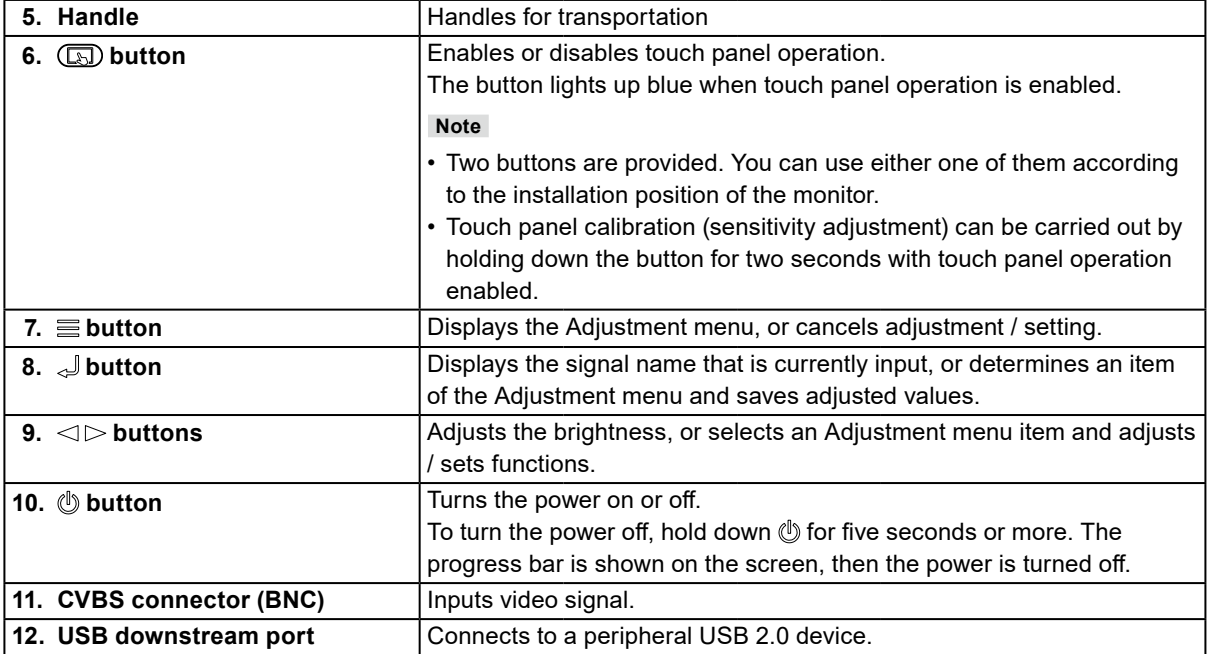

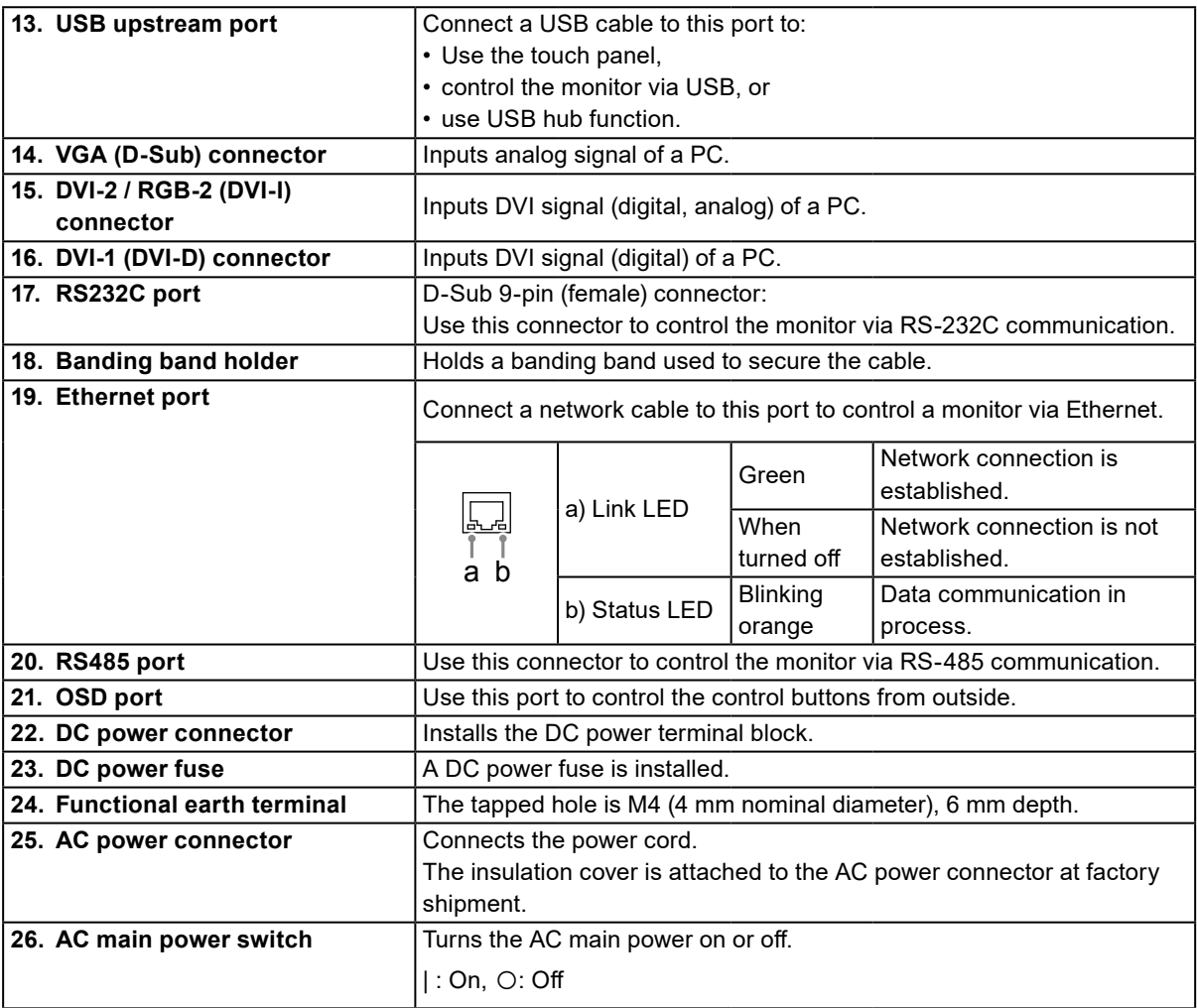

# <span id="page-9-0"></span>**Chapter 2 Adjusting Screens**

# **2-1. Adjust the Brightness**

The brightness of the screen can be adjusted to suit the installation environment and/or personal preference.

#### **Adjustable Range**

0 to 100

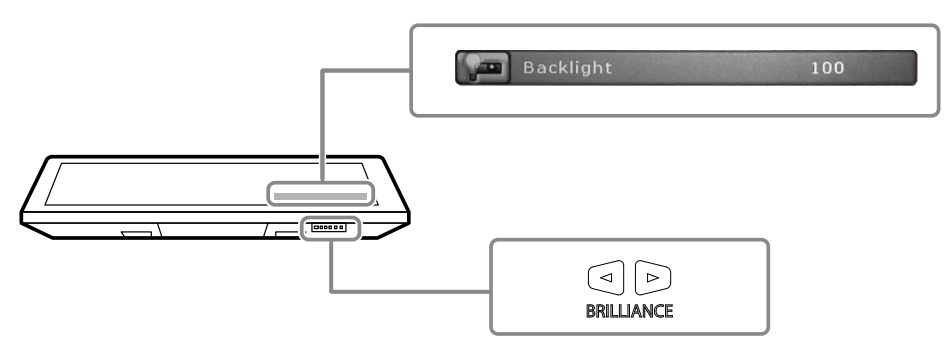

# **2-2. Switching Input Signals**

When a monitor has multiple signal inputs, the signal to display on-screen can be changed.

#### **Procedure**

1. Press  $\mathcal{J}$ .

The connector name of the currently displayed signal appears at the bottom right of the screen.

- 2. Press  $\lhd$   $\rhd$  to switch signals.
- 3. Press  $\mathcal{J}$  to apply the change.

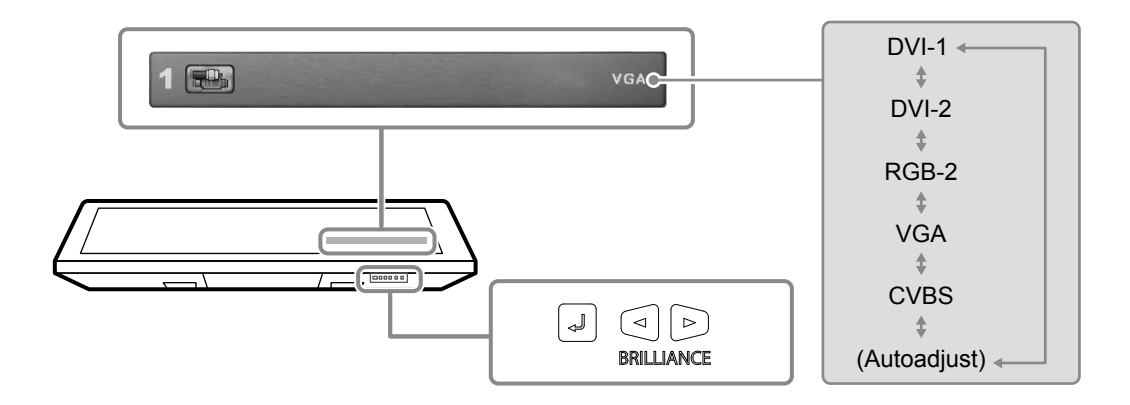

# <span id="page-10-0"></span>**2-3. Configuring Advanced Adjustments / Settings**

The Adjustment menu enables you to configure advanced adjustments / settings.

### ● Basic adjustment menu operations

#### **Note**

• The language is set to English in the default settings. To change the language, change the "Language" (page 14) setting in the Adjustment menu.

#### **1. Displaying the Adjustment menu**

1. Press  $\equiv$  to display the Adjustment menu.

#### **2. Adjusting / setting**

- 1. Choose a menu tab to adjust / set with  $\lhd$   $\rhd$ , and then press  $\lhd$ .
- 2. Choose an item to adjust / set with  $\lhd$   $\rhd$ , and then press  $\lhd$ .
- 3. Adjust / set the value with  $\langle \rangle$ , and then press  $\langle \rangle$ .

#### **3. Exiting**

1. Press  $\equiv$  a few times. The Adjustment menu finishes.

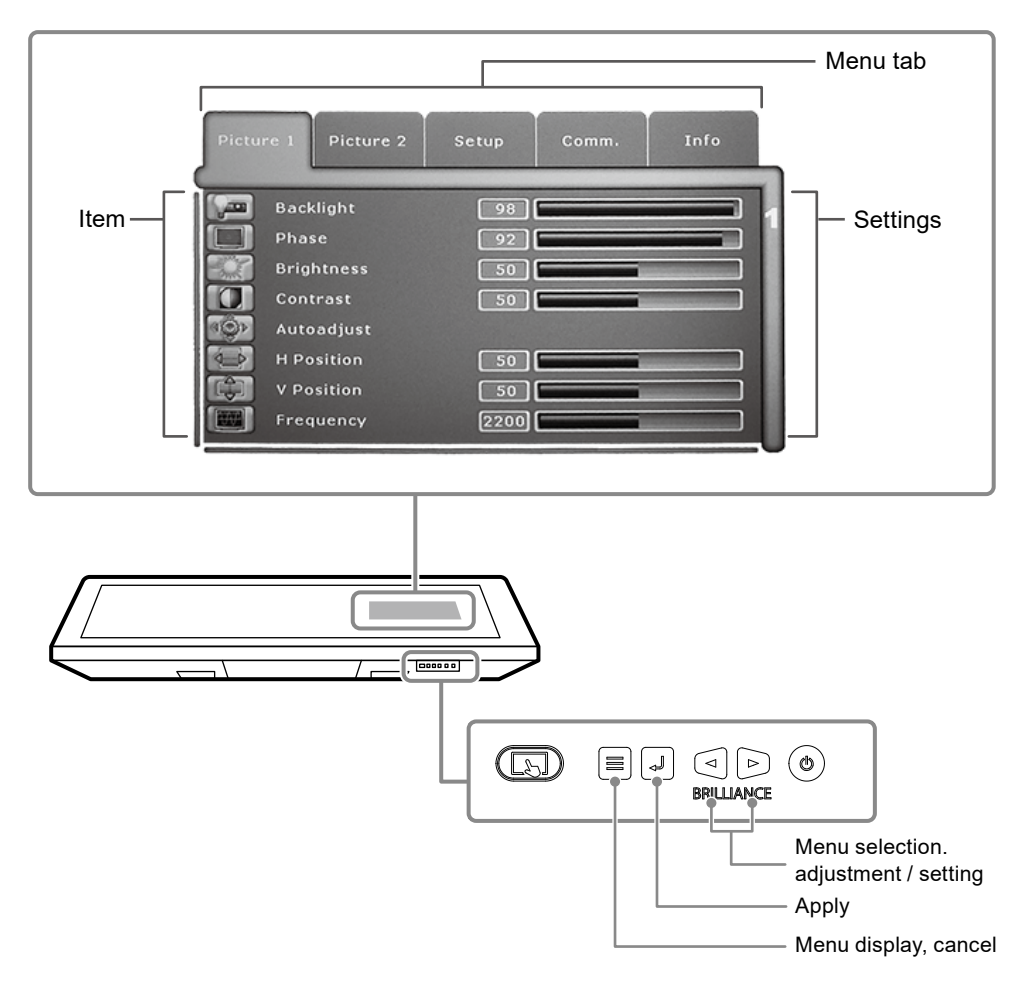

### <span id="page-11-0"></span>**●Adjustment item lists**

The following tables list items that can be adjusted / set by using the Adjustment menu. The displayed items vary depending on the input signal.

#### **"Picture1" tab**

<span id="page-11-3"></span>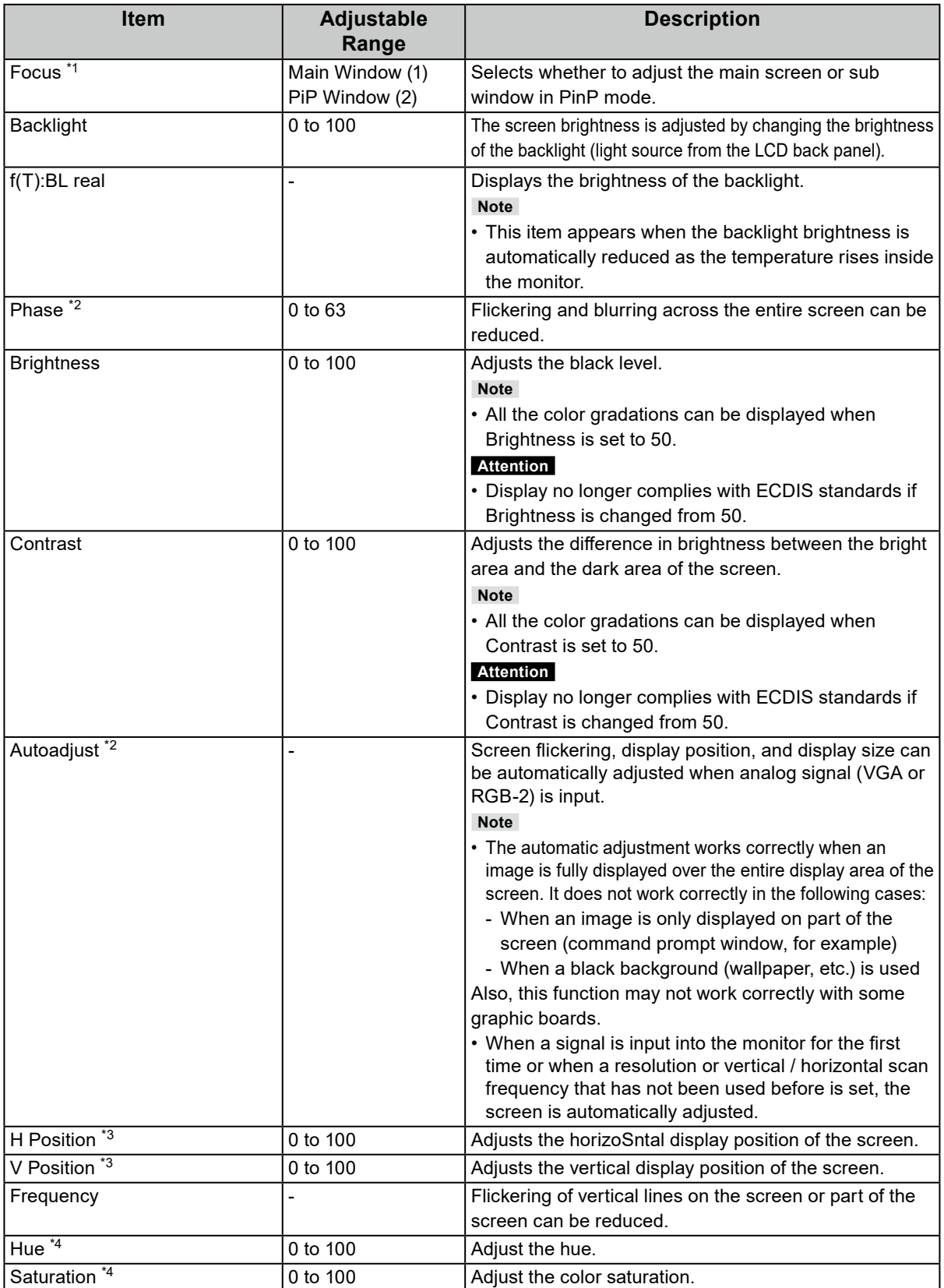

<span id="page-11-2"></span><span id="page-11-1"></span>\*1 Enabled in PinP mode.

\*2 Enabled for VGA input or RGB-2 input.

\*3 Enabled for VGA input, RGB-2 input, CVBS input.

\*4 Enabled for CVBS input.

#### **"Picture2" tab**

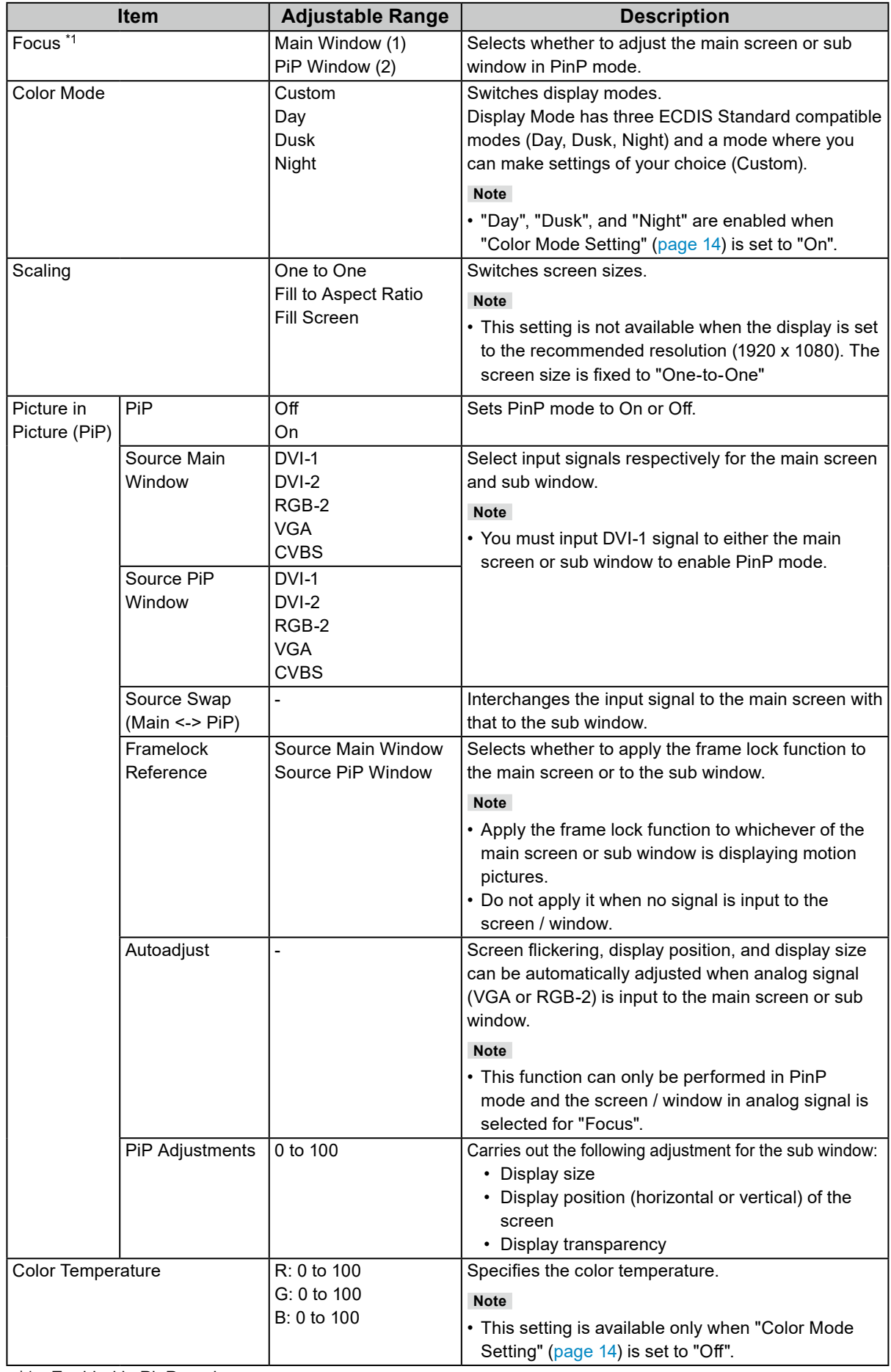

\*1 Enabled in PinP mode.

#### **"Setup" tab**

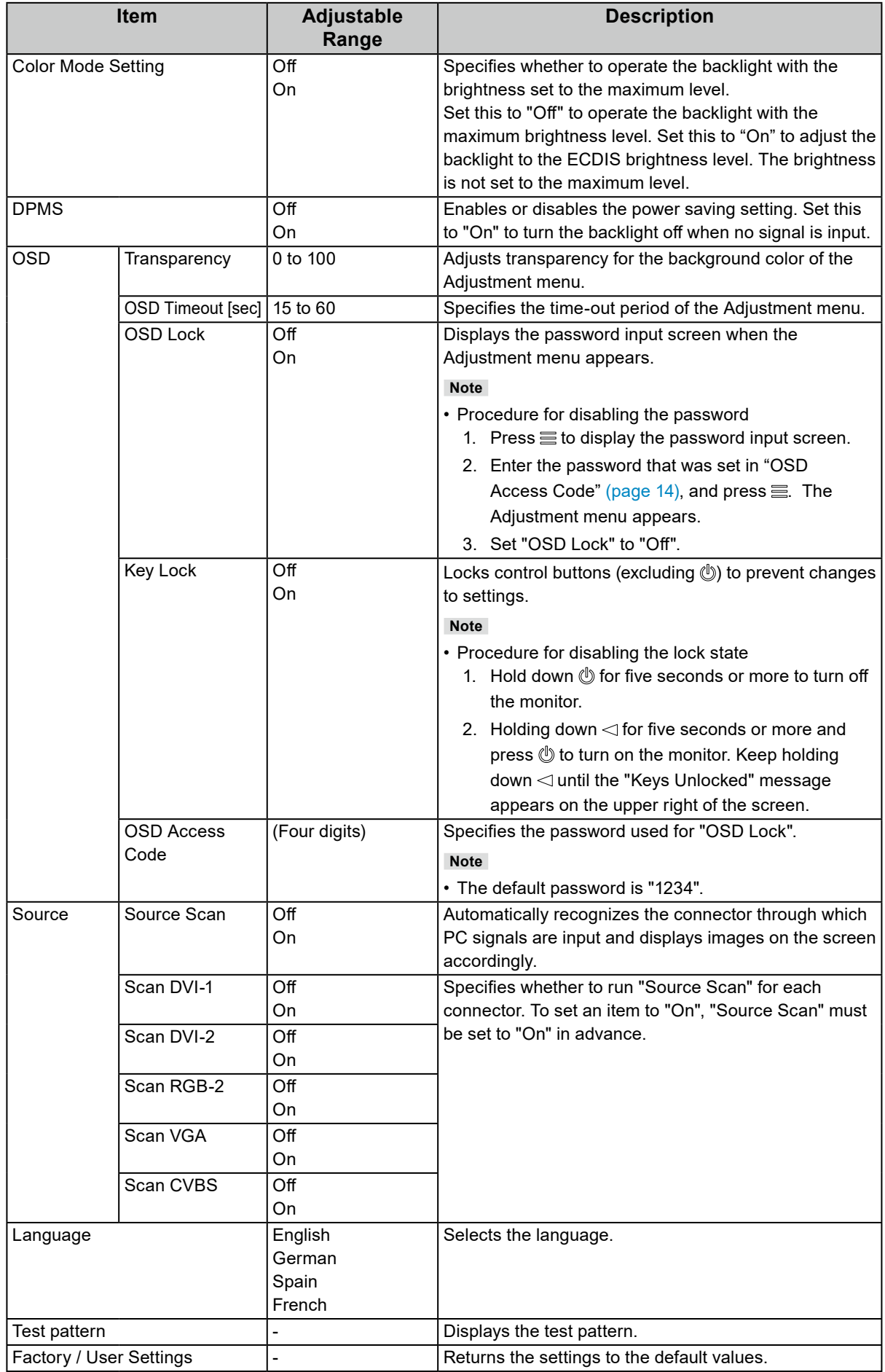

#### **"Comm." tab**

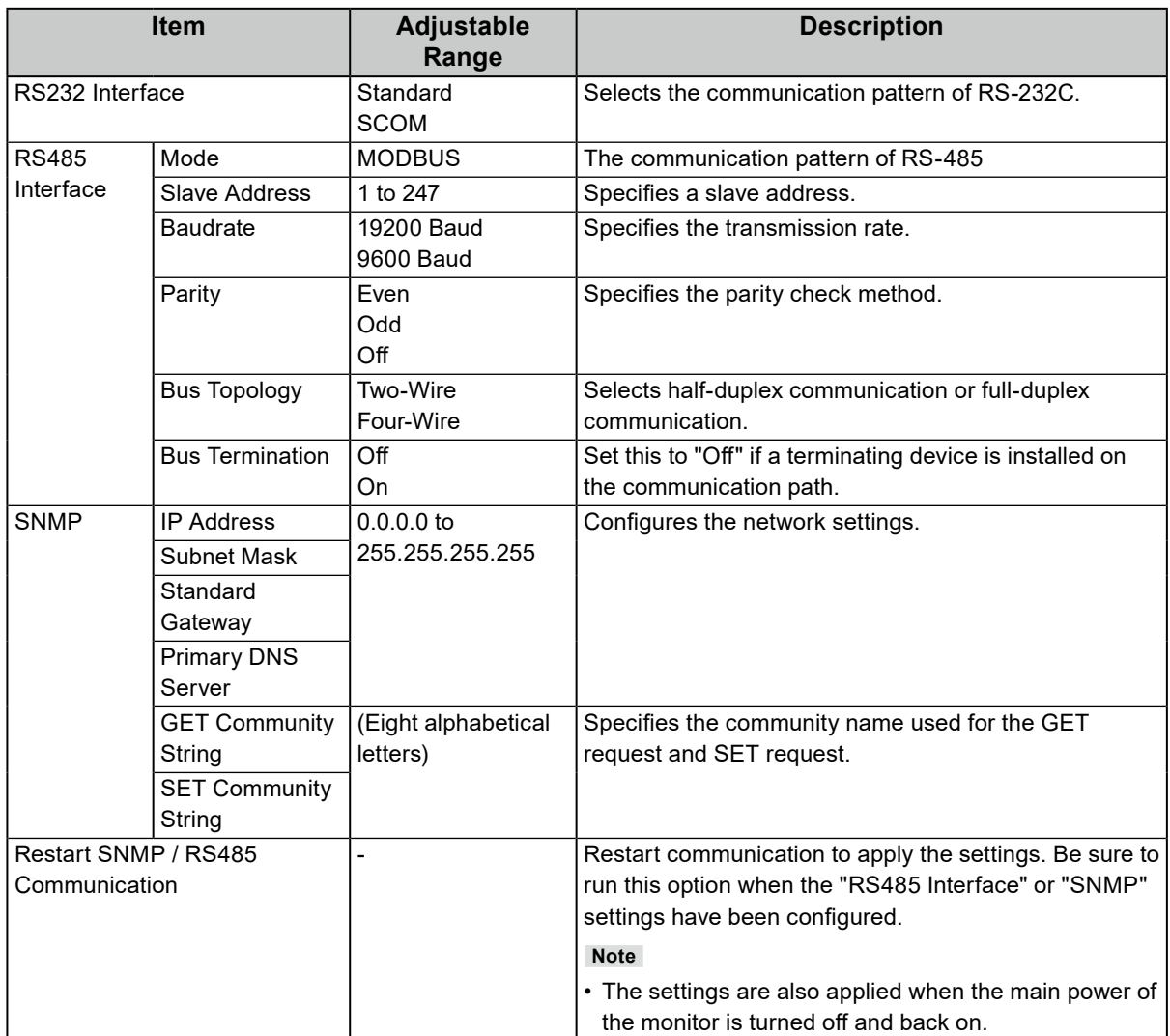

#### **"Info" tab**

You can check the monitor information (such as serial number, firmware version, usage time, resolution, and input signal).

# <span id="page-15-0"></span>**Chapter 3 Troubleshooting**

# **3-1. No Picture**

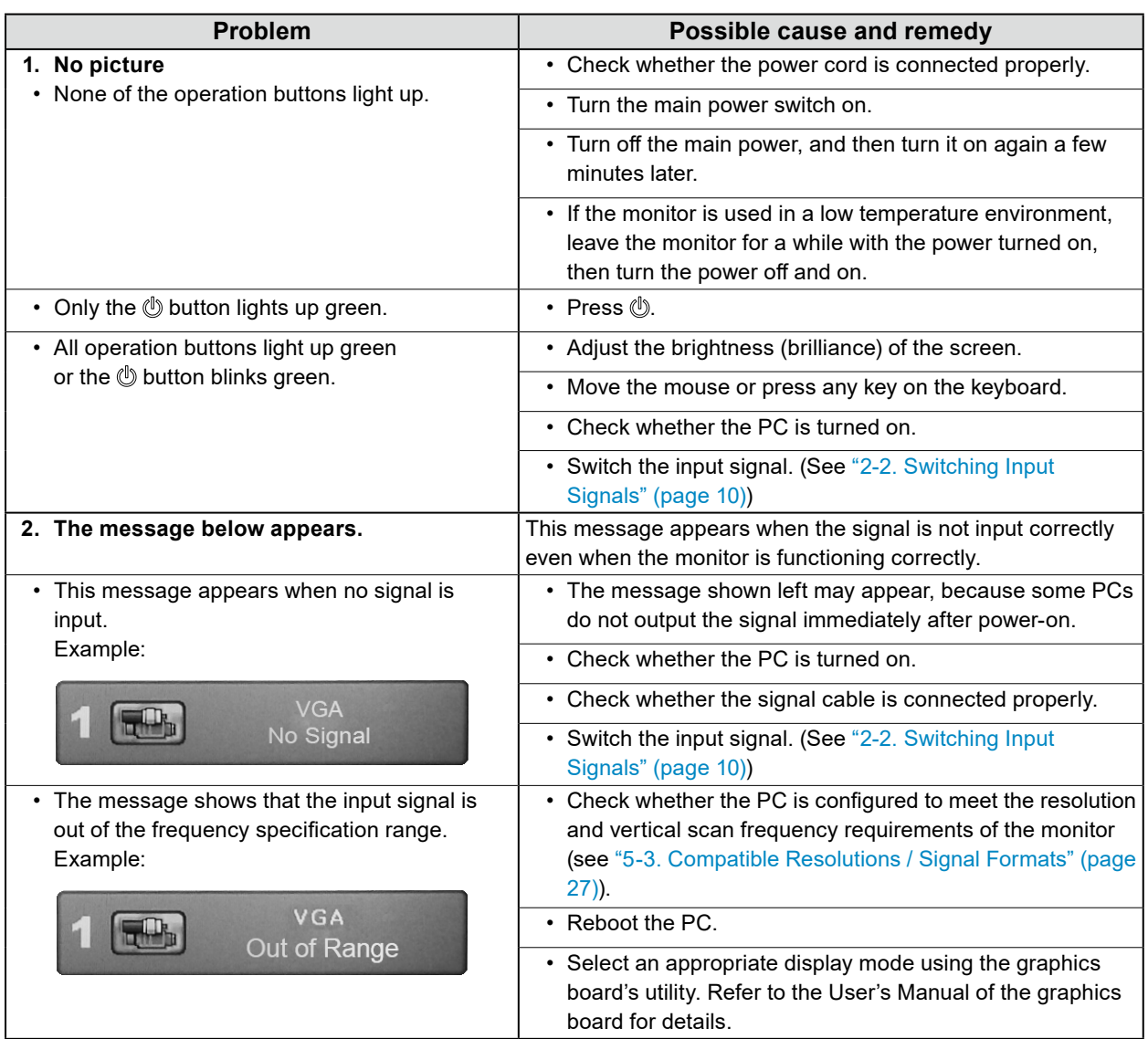

# <span id="page-16-0"></span>**3-2. Imaging Problems (for Both Digital and Analog)**

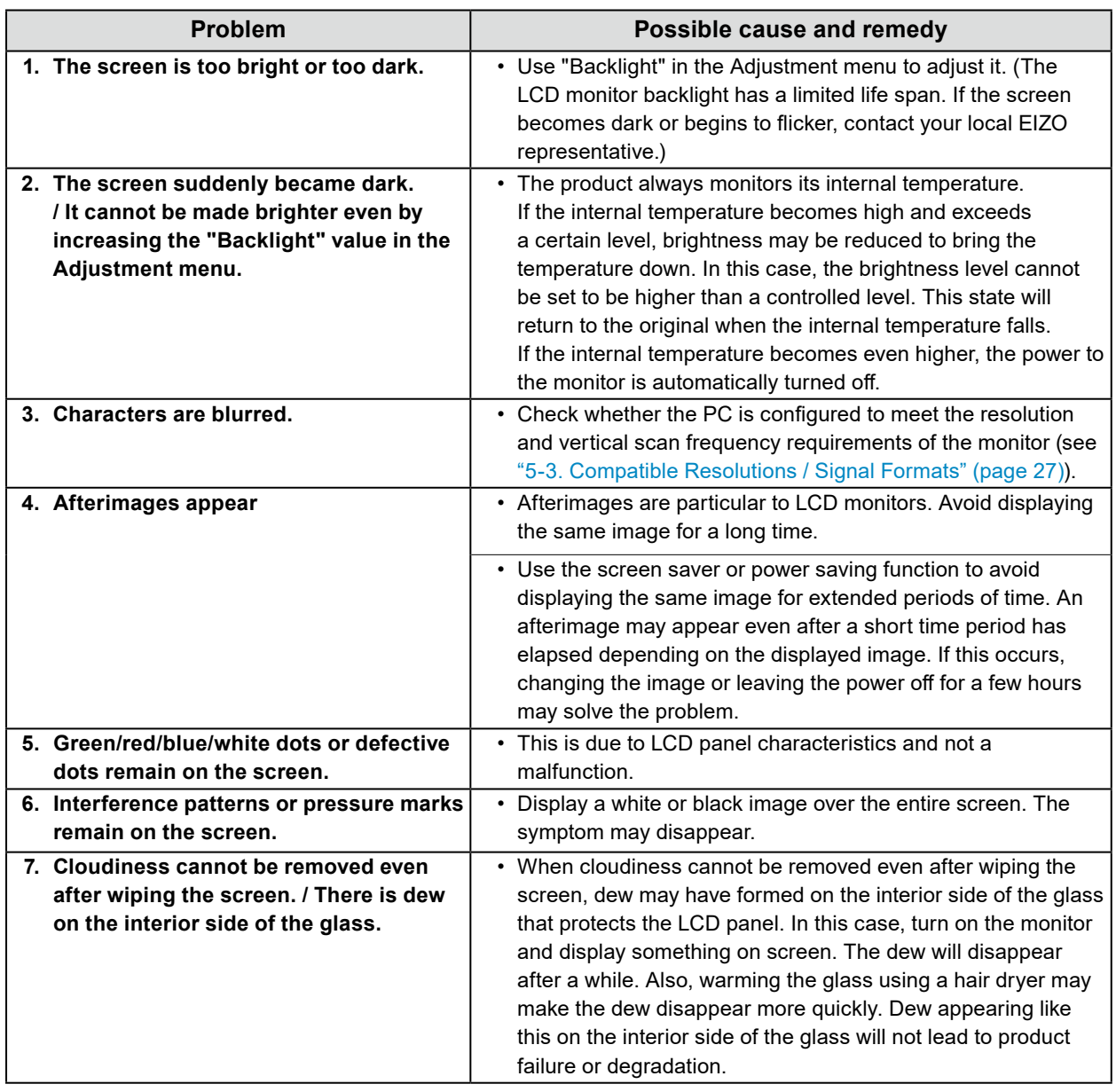

 $\ddot{\phantom{a}}$ 

# <span id="page-17-0"></span>**3-3. Imaging Problems (for Analog Only)**

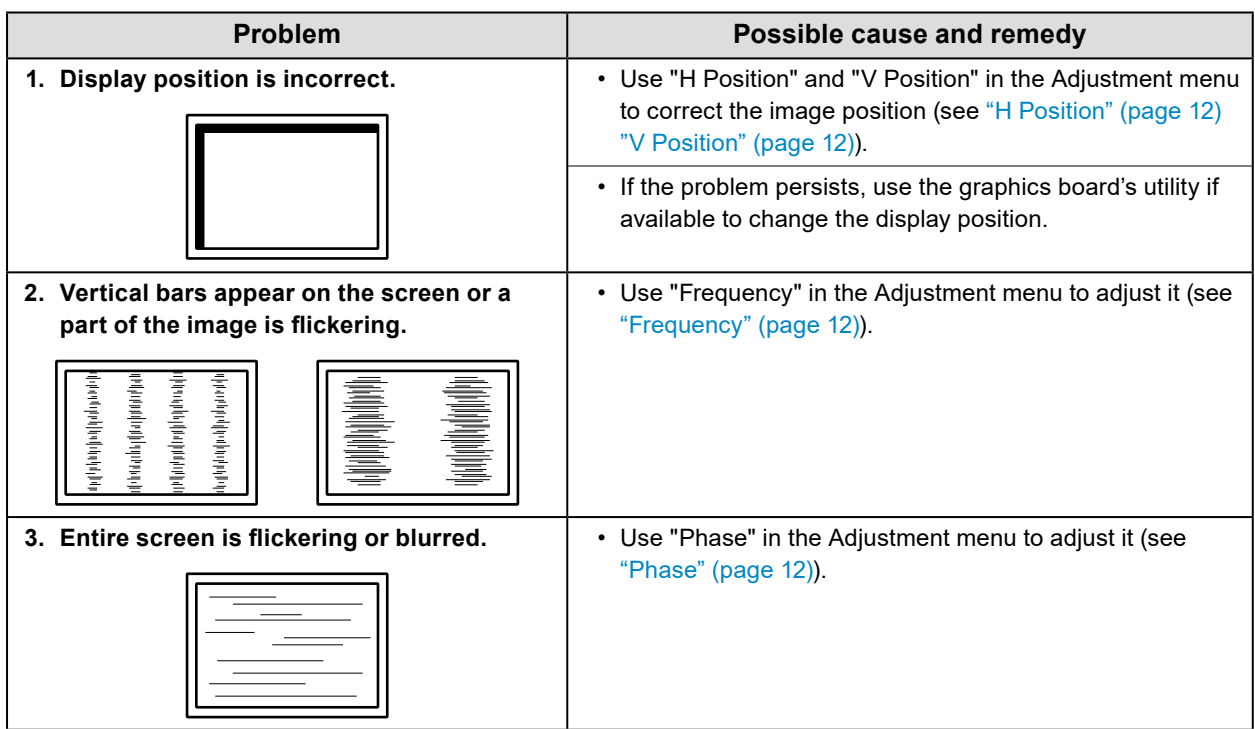

. . . . . . . . . .

# **3-4. Touch Panel Problems**

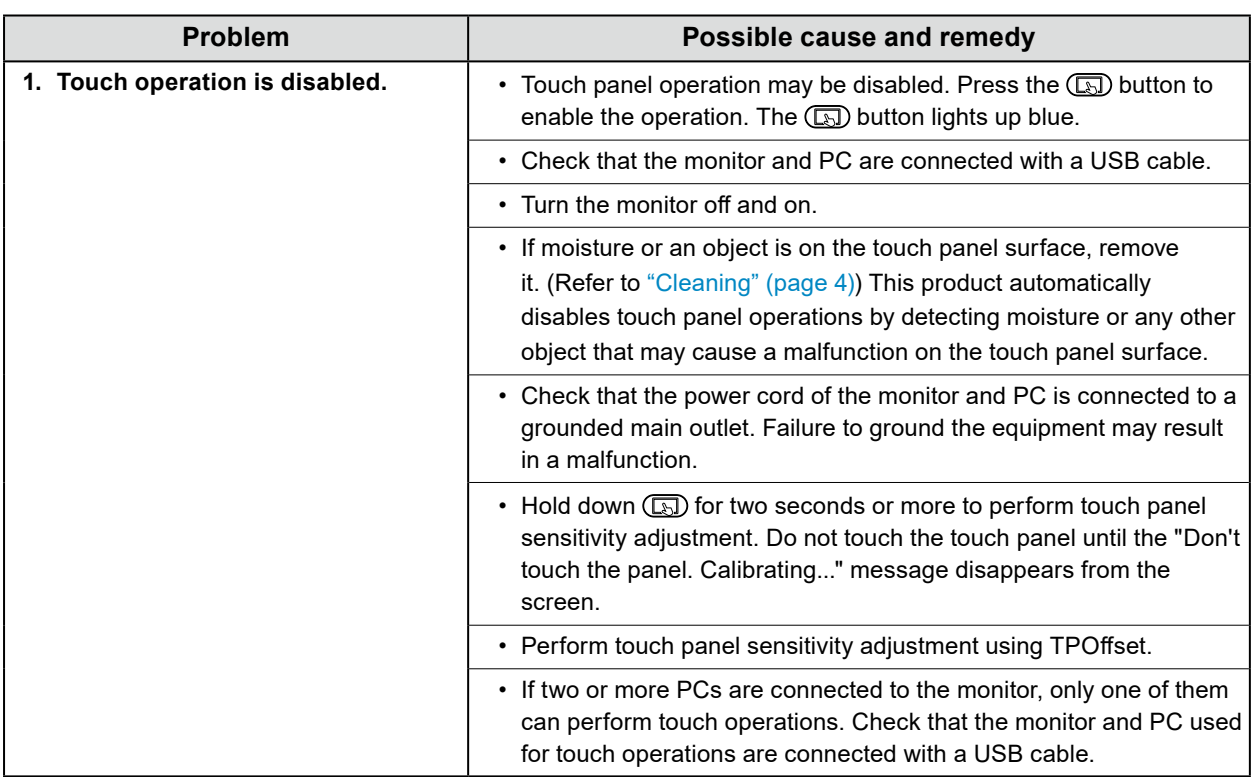

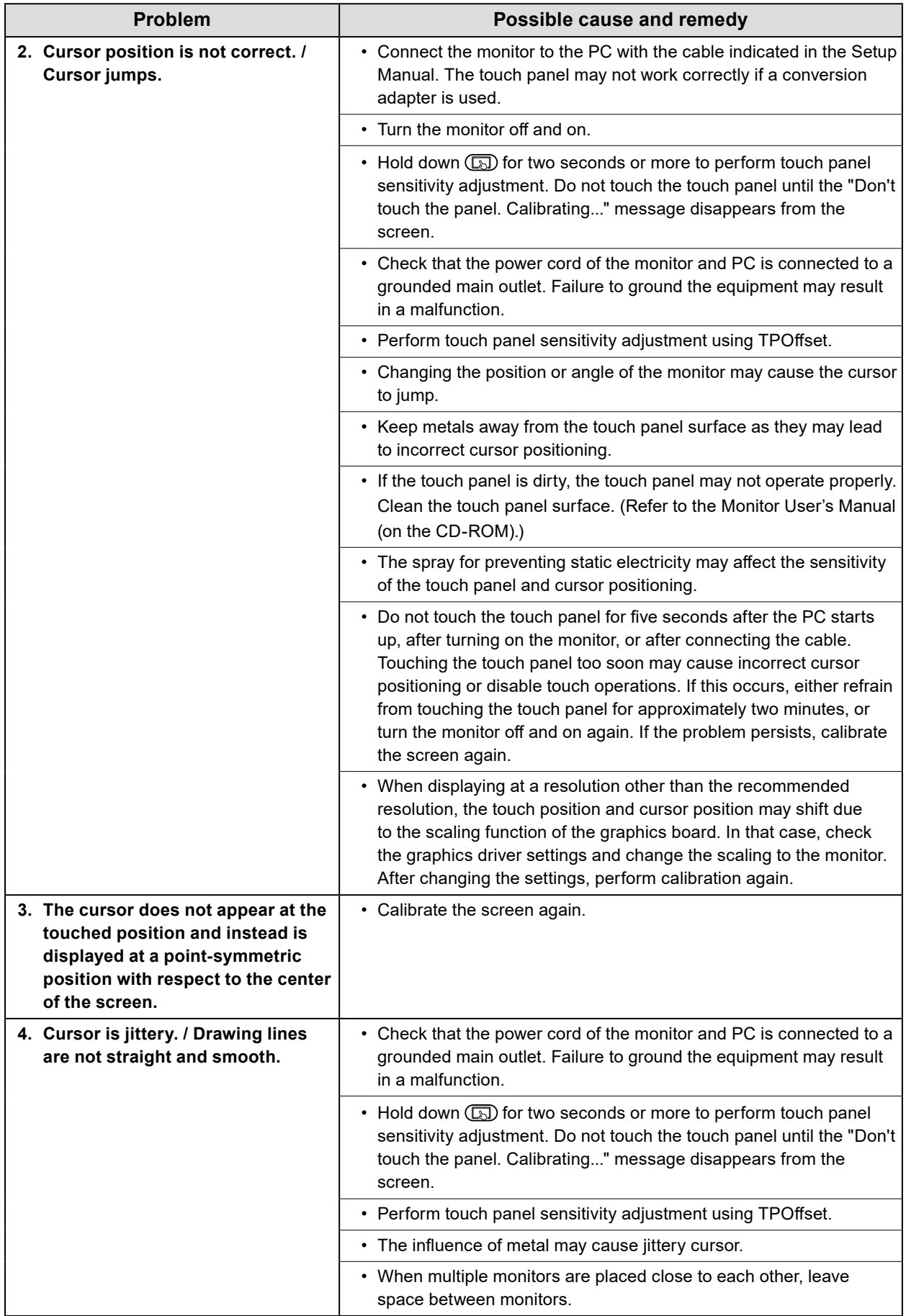

<span id="page-19-0"></span>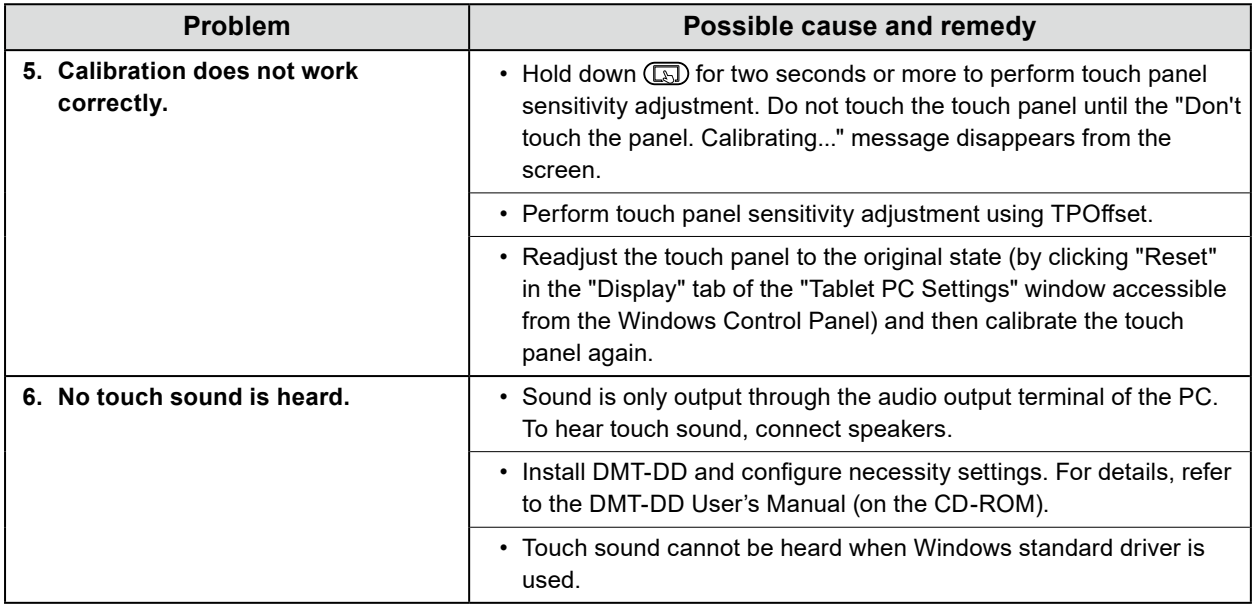

#### **Attention**

• For details on TPOffset (software used to adjust the sensitivity of the touch panel), see the TPOffset User's Manual (on the CD-ROM).

# **3-5. Other Problems**

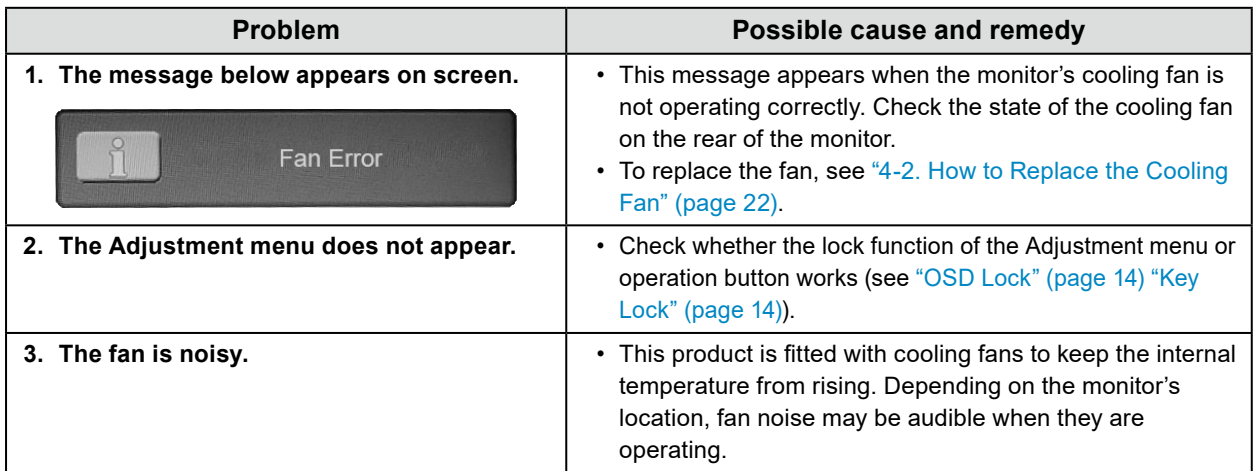

# <span id="page-20-0"></span>**Chapter 4 Maintenance**

# **4-1. How to Replace the DC Power Fuse**

#### **Attention**

- Be sure to follow the procedure when replacing the fuse. Note that EIZO Corporation assumes no responsibility for any damage caused due to incorrect handling of this product.
- Always use the following fuse.
	- Manufacturer: Littelfuse
	- Mode No.: 0217010.MXP
	- Rating: 250 V / 10 A
	- Shape: Tube type
	- Size: 5 mm x 20 mm
	- Type: Fast-blow

#### **1. Disconnect the AC power cord and DC power terminal block.**

#### **2. Remove the fuse holder.**

Hold down the tip of the fuse holder using a flat-head screwdriver, and rotate it counterclockwise.

#### **3. Attach a new fuse to the fuse holder.**

#### **4.Install the fuse holder.**

Insert the fuse holder into the monitor. Hold down the tip of the fuse holder using a flat-head screwdriver, and rotate it clockwise.

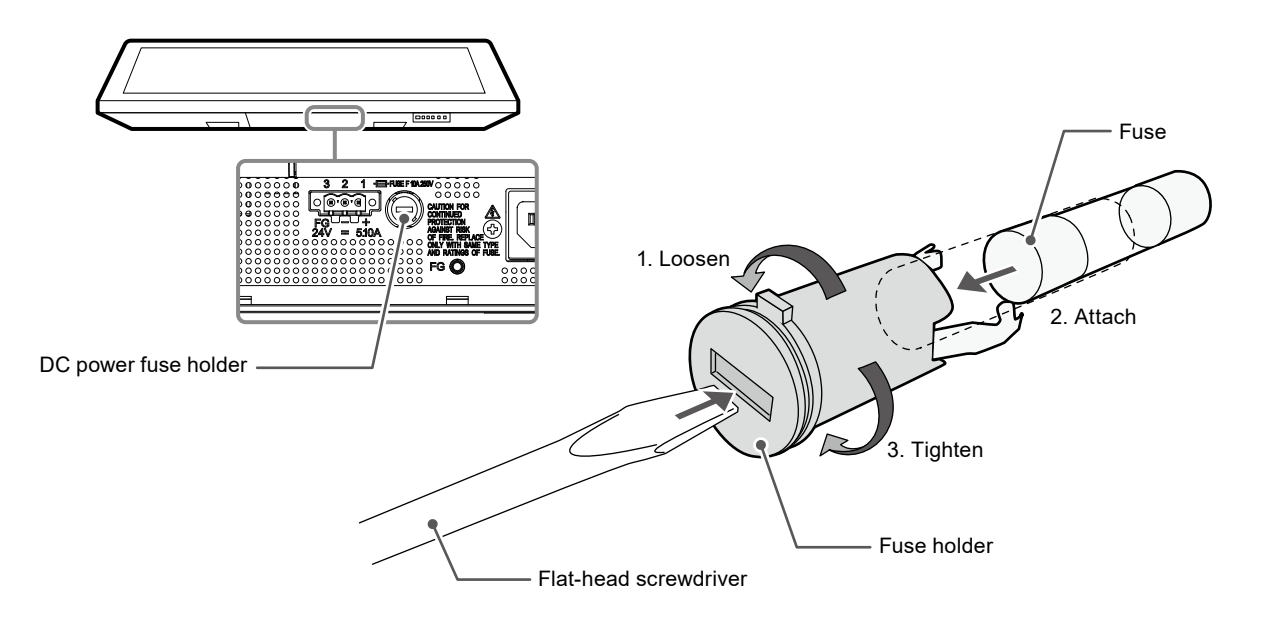

#### **Note**

• After replacement, connect the DC power terminal block with the AC power cord disconnected, and check that the monitor works normally

# <span id="page-21-0"></span>**4-2. How to Replace the Cooling Fan**

#### **Attention**

• Be sure to follow the procedure when replacing the fan. Note that EIZO Corporation assumes no responsibility for any damage caused due to incorrect handling of this product.

#### **Note**

• Please contact your local EIZO representative for replacement parts.

#### **1. Disconnect the AC power cord and DC power terminal block.**

#### **2. Remove the fan cover and fan holder.**

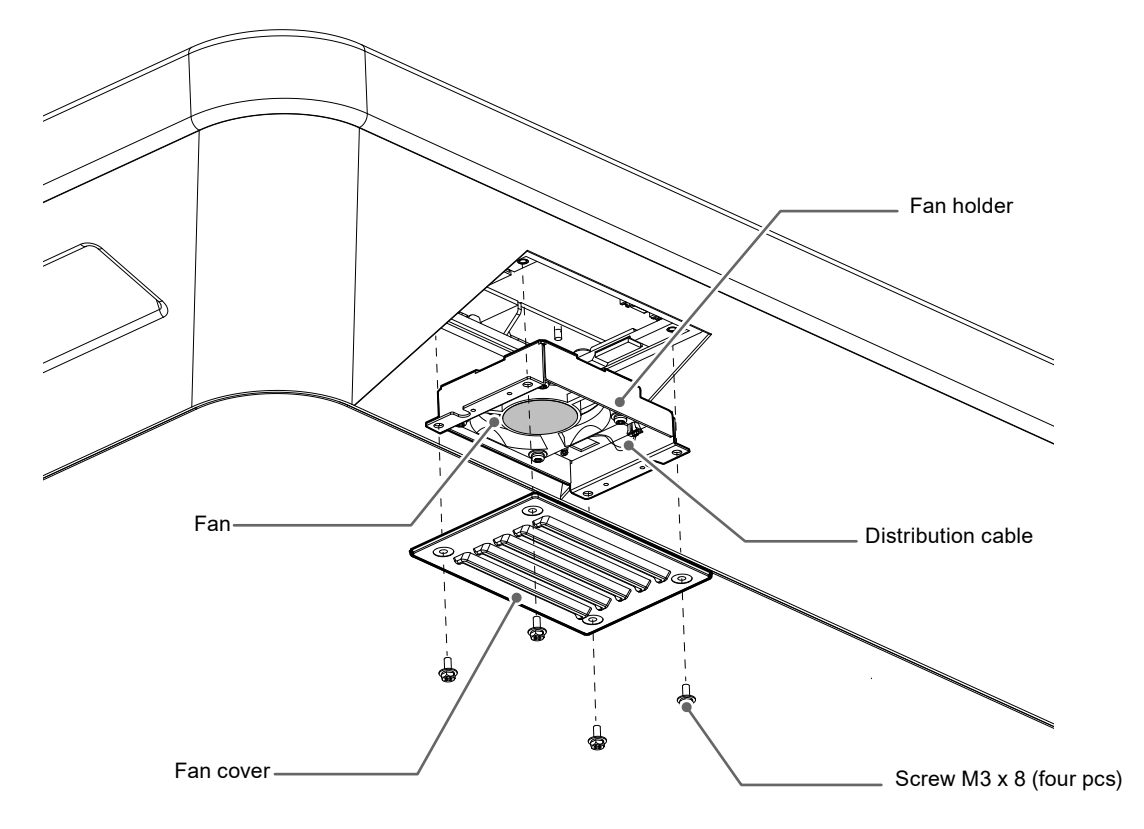

- 1. Remove the screws (four pcs) that secure the cover. Use a box-end wrench with 3 mm nominal diameter (with offset) to remove the screws.
- 2. Remove the cover.
- 3. Disconnect the distribution cable connected to the monitor.
- 4. Remove the holder.

The holder is temporarily attached to the monitor using a face fastener.

#### **Attention**

• Hold the connector when removing the distribution cable. Pulling on the cable may damage the connector.

#### **3. Remove the fan from the fan holder.**

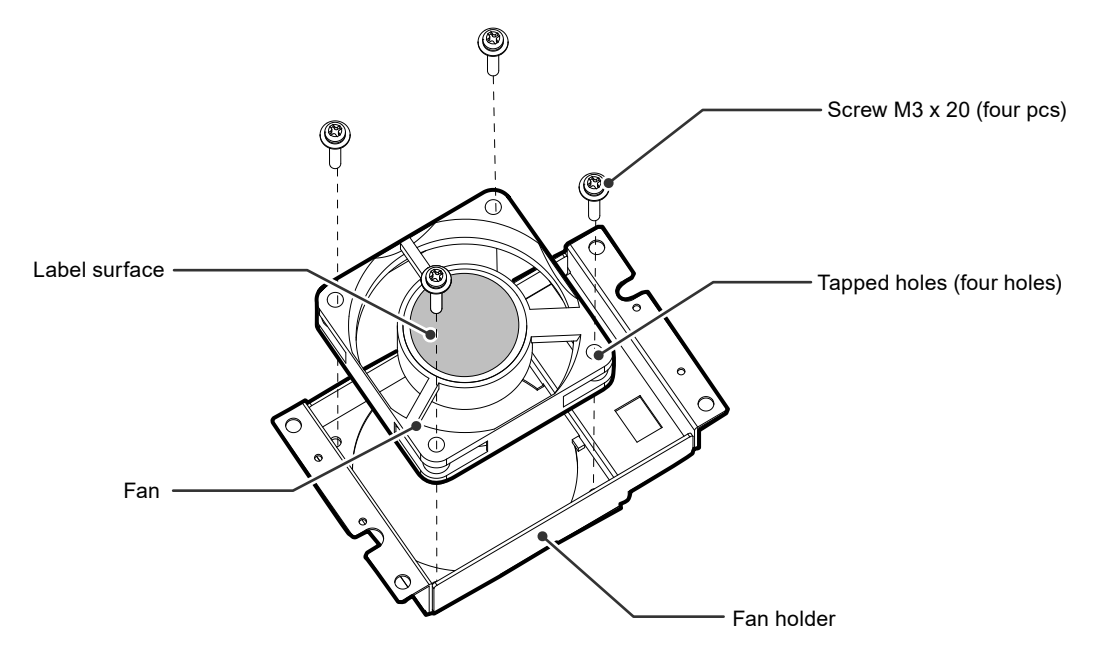

- 1. Remove the screws (four pcs) that secure the fan. Use a Phillips screwdriver to remove the screws.
- 2. Remove the fan.

#### **4.Install a new fan in the fan holder.**

#### **Attention**

- Handle the fan with care. Dropping or subjecting the fan to physical shocks may damage it.
- Pay attention to the orientation of the fan when installing it.
- 1. Fix the fan to the folder using the screws removed in step 3 (page 23) (recommended torque:  $0.78 \pm 0.2$  N $\cdot$ m). Install the fan so that its label surface is oriented outwards.

### <span id="page-23-0"></span>**5.Install the fan holder and fan cover.**

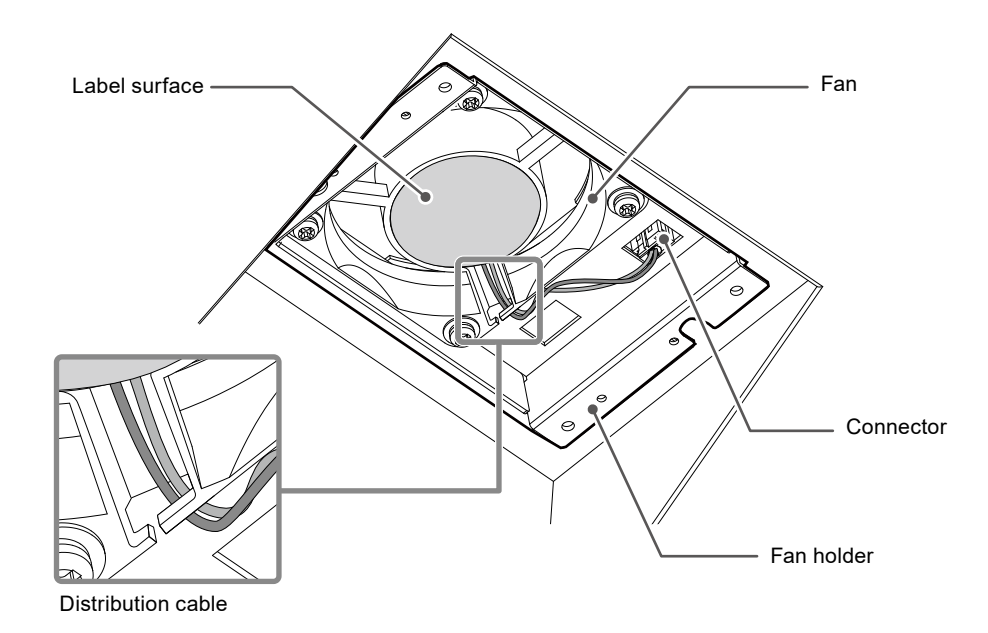

- 1. Install the holder on the monitor.
- 2. Connect the distribution cable to the monitor. Securely connect the connector to the monitor.
- 3. Hook the distribution cable into the groove of the fan.
- 4. Fix the cover to the monitor using the screws removed in step 2 (page 22).

#### **Note**

- After replacement, perform the following procedure to check the operation.
	- 1. Check that the fan is rotating.
	- 2. Confirm that the "Fan Error" message is not displayed on the screen.

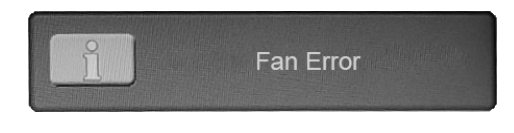

# **4-3. Periodical Check of Buzzer Alarm**

- The buzzer installed in this monitor can be activated to emit warning beeps by using monitor control communication.
- Periodically check to ensure that the buzzer warning beeps work. Use monitor control communication to check the buzzer.

**Note**

• For details on monitor control communication, contact your local EIZO representative.

# <span id="page-24-0"></span>**Chapter 5 Reference**

# **5-1. Checking Firmware Version**

Check the firmware version of this product.

#### **Check procedure**

- 1. Choose the "Info" tab from the Adjustment menu, and press the  $\mathcal{A}$  button.
- 2. Press the  $\lhd \rhd$  button to open page 5.
- 3. The firmware version and serial number appears.

# **5-2. Specifications**

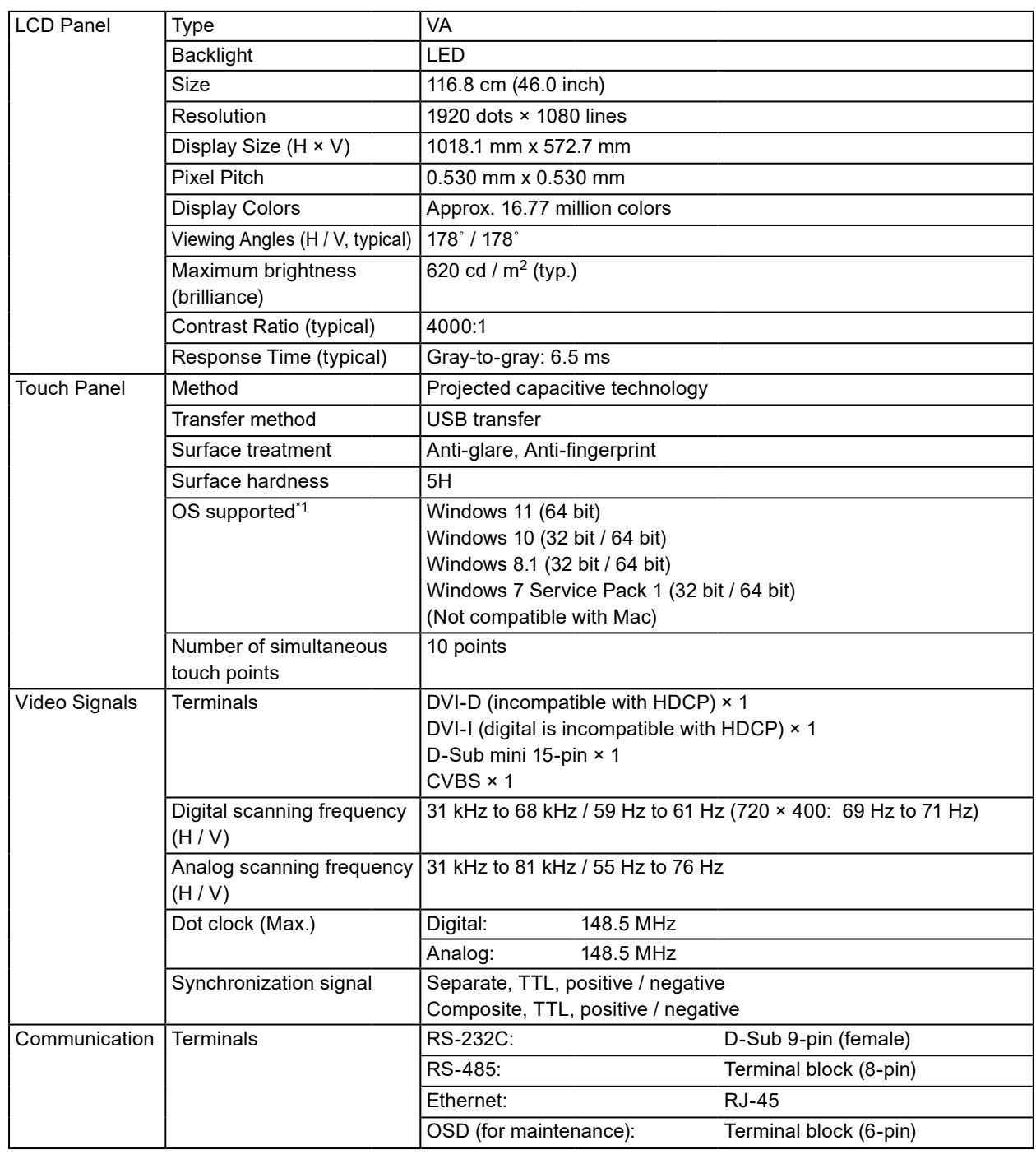

. . . . . . . . . . . .

<span id="page-25-0"></span>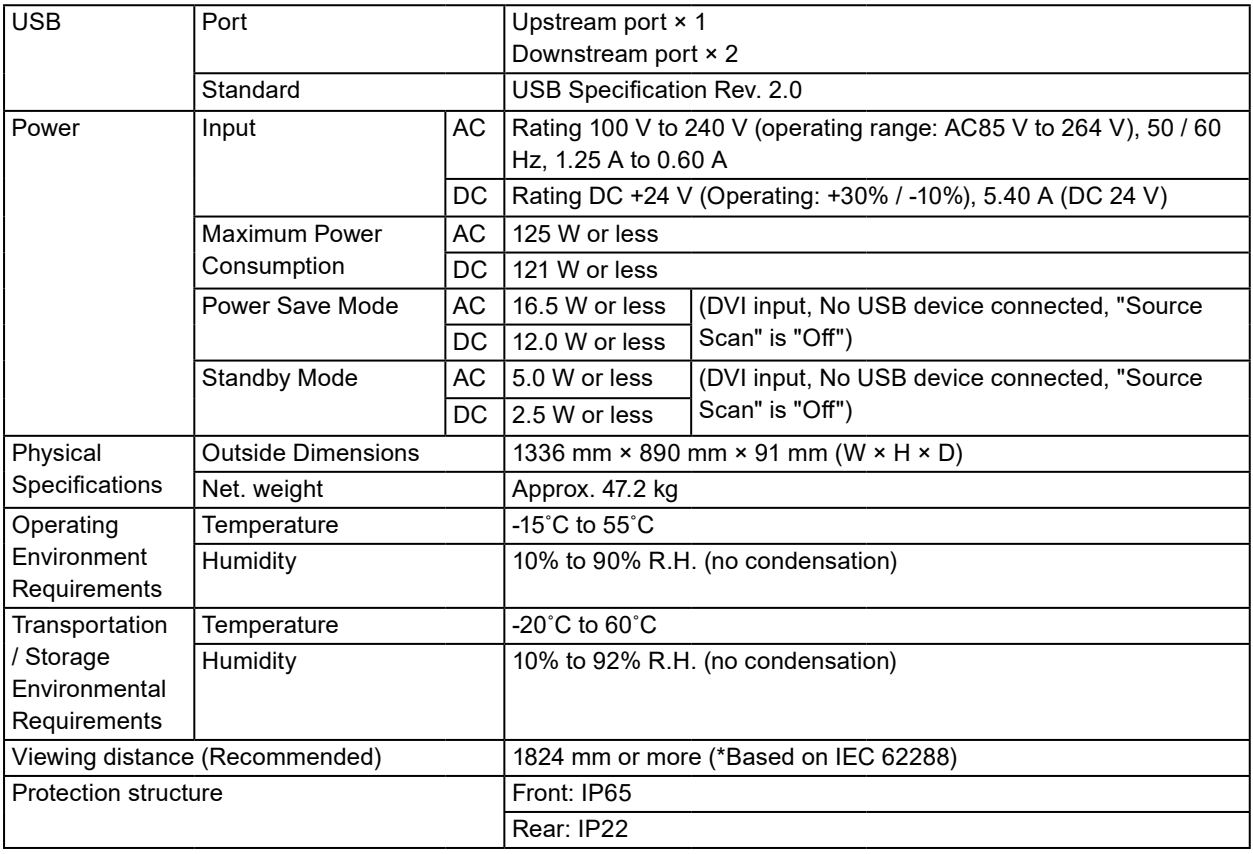

\*1 EIZO support will end when OS vendor support ends.

### **●Main default settings**

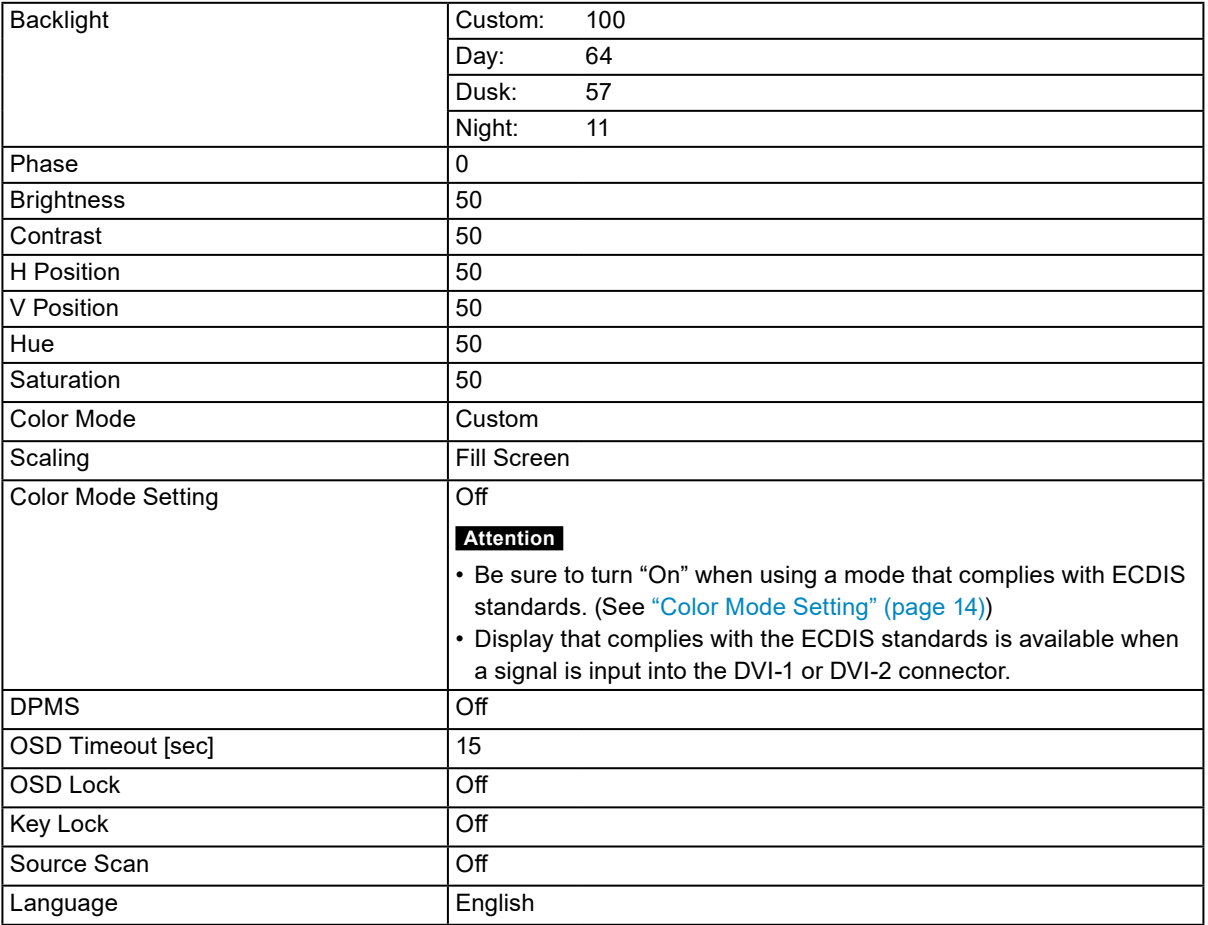

# <span id="page-26-0"></span>**5-3. Compatible Resolutions / Signal Formats**

The monitor supports the following resolutions and signal formats.

### **●For PC inputs (DVI-1, DVI-2/RGB-2, VGA)**

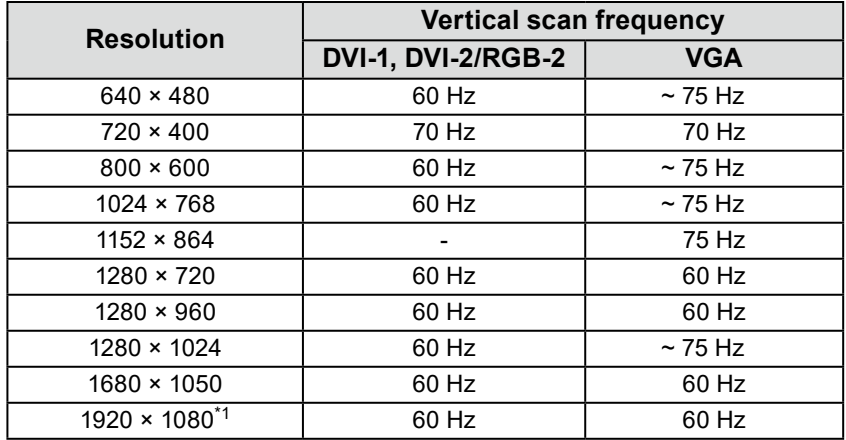

\*1 Recommended resolution

### **●For video input (CVBS)**

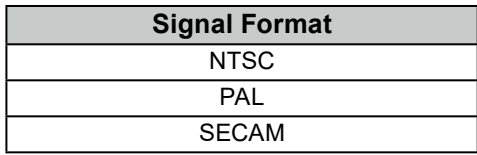

 $\mathbf{a}^{\dagger} \mathbf{a}^{\dagger} \mathbf{a}^{\dagger} \mathbf{a}^{\dagger} \mathbf{a}^{\dagger} \mathbf{a}^{\dagger}$ 

# <span id="page-27-0"></span>**Appendix**

## **Trademark**

The terms HDMI and HDMI High-Definition Multimedia Interface, and the HDMI Logo are trademarks or registered trademarks of HDMI Licensing, LLC in the United States and other countries.

The DisplayPort Compliance Logo and VESA are registered trademarks of the Video Electronics Standards Association.

The SuperSpeed USB Trident Logo is a registered trademark of USB Implementers Forum, Inc.

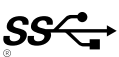

Kensington and Microsaver are registered trademarks of ACCO Brands Corporation.

Thunderbolt is a trademark of Intel Corporation in the United States and/or other countries.

Microsoft, Windows and Windows Vista are registered trademarks of Microsoft Corporation in the United States and other countries.

Adobe is a registered trademark of Adobe Systems Incorporated in the United States and other countries.

Apple, Mac OS, OS X, Macintosh and ColorSync are registered trademarks of Apple Inc. macOS is a trademark of Apple Inc.

Ethernet is a registered trademark of Fuji Xerox Co., Ltd.

EIZO, the EIZO Logo, ColorEdge, DuraVision, FlexScan, FORIS, RadiCS, RadiForce, RadiNET, Raptor and ScreenManager are registered trademarks of EIZO Corporation in Japan and other countries. ColorEdge Tablet Controller, ColorNavigator, CuratOR, EcoView NET, EIZO EasyPIX, EIZO Monitor Configurator, EIZO ScreenSlicer, G-Ignition, i •Sound, Quick Color Match, RadiLight, Re/Vue, Screen Administrator, Screen InStyle and UniColor Pro are trademarks of EIZO Corporation.

All other company and product names are trademarks or registered trademarks of their respective owners.

# <span id="page-28-0"></span>**Testing Standard**

This product complies with the IEC60945 4th edition standard. Equipment category: b) protected from the weather

# **Type approval of ship classification**

This product is pending approval for the following types of ship classifications.

- NK (Nippon Kaiji Kyokai)
- DNV GL (DNV GL AS)
- ABS (American Bureau of Shipping)
- LR (Lloyd's Register of Shipping)
- \* For the latest information on approvals for ship classifications, please refer to our website. <http://www.eizoglobal.com>

#### **Attenton**

• The stylus and stylus holder are outside the regulations of the ship standards and ship classification type approval.

# **CE**

### For Europe, etc. (rated 200-240 Vac) Only

#### **Warning**

This is a Class A product. In a domestic environment this product may cause radio interference in which case the user may be required to take adequate measures.

#### **Warnung**

Bey dem gerät handelt es sich um ein Klasse-A-Produkt. Bei Betrieb des Geräts in Wohnumgebungen ist gegebenenfalls durch entsprechende Maßnahmen dafür zu sorgen, dass eine Störung des Radiound Fernsehempfangs vermieden wird.

#### **Avertissement**

Cet appareil est de classe A. Il est susceptible de créer des interférences radio dans un environnement domestique, dans ce cas l'utilisateur devra prendre les mesures appropriées.

#### **Attenton**

• The above warnings are not applicable to the stylus and stylus holder.

# <span id="page-29-0"></span>**LIMITED WARRANTY**

EIZO Corporation (hereinafter referred to as "**EIZO**") and distributors authorized by EIZO (hereinafter referred to as the<br>"**Distributors**") warrant, subject to and in accordance with the terms of this limited warranty (he specified in this document (hereinafter referred to as the "**Product**") from EIZO or Distributors, that EIZO and Distributors shall, at their sole discretion, either repair or replace the Product at no charge if the Original Purchaser becomes aware within the Warranty Period (defined below) that the Product malfunctions or is damaged in the course of normal use of the Product in accordance with the description in the instruction manual attached to the Product (hereinafter referred to as the "**User's Manual**").

The period of this Warranty is three (3) years from the date of purchase of the Product (hereinafter referred to as the "**Warranty Period**"). However, the Warranty Period of the main body of the stylus is two (2) years from the date of purchase. EIZO and Distributors shall bear no liability or obligation with regard to the Product in relation to the Original Purchaser or any third parties other than as provided under this Warranty.

EIZO and Distributors will cease to hold or store any parts (excluding design parts) of the Product upon expiration of ten (10) years after the production of the Product is discontinued. In repairing the monitor, EIZO and Distributors will use renewal parts which comply with our QC standards. If the unit cannot be repaired due to its condition or the stockout of a relevant part, EIZO and Distributors may offer the replacement by a product with equivalent performance instead of repairing it.

The Warranty is valid only in the countries or territories where the Distributors are located. The Warranty does not restrict any legal rights of the Original Purchaser.

Notwithstanding any other provision of this Warranty, EIZO and Distributors shall have no obligation under this Warranty whatsoever in any of the cases as set forth below:

- (a) Any defect of the Product caused by freight damage, modification, alteration, abuse, misuse, accident, incorrect installation, disaster, faulty maintenance and/or improper repair by third party other than EIZO and Distributors;
- (b) Any incompatibility of the Product due to possible technical innovations and/or regulations;
- (c) Any deterioration of the sensor;
- (d) Any defect of the Product caused by external equipment;
- (e) Any defect of the Product on which the original serial number has been altered or removed;
- (f) Any normal deterioration of the product, particularly that of consumables, accessories, and/or attachments (e.g. buttons, rotating parts, cables, User's Manual, etc.);
- (g) Any deformation, discoloration, and/or warp of the exterior of the product including that of the surface of the LCD panel;
- (h) Any defect of the Product caused by placement in a location where it may be affected by strong vibration or shocks;
- (i) Any defect of the Product caused by liquid leaking from battery; and
- (j) Any deterioration of display performance caused by the deterioration of expendable parts such as the LCD panel and/or backlight, etc. (e.g. changes in brightness, changes in brightness uniformity, changes in color, changes in color uniformity, defects in pixels including burnt pixels, etc.).

To obtain service under the Warranty, the Original Purchaser must deliver the Product, freight prepaid, in its original package or other adequate package affording an equal degree of protection, assuming the risk of damage and/or loss in transit, to the local Distributor. The Original Purchaser must present proof of purchase of the Product and the date of such purchase when requesting services under the Warranty.

The Warranty Period for any replaced and/or repaired product under this Warranty shall expire at the end of the original Warranty Period.

EIZO OR DISTRIBUTORS ARE NOT RESPONSIBLE FOR ANY DAMAGE TO, OR LOSS OF, DATA OR OTHER INFORMATION STORED IN ANY MEDIA OR ANY PART OF ANY PRODUCT RETURNED TO EIZO OR DISTRIBUTORS FOR REPAIR.

EIZO AND DISTRIBUTORS MAKE NO FURTHER WARRANTIES, EXPRESSED OR IMPLIED, WITH RESPECT TO THE PRODUCT AND ITS QUALITY, PERFORMANCE, MERCHANTABILITY OR FITNESS FOR ANY PARTICULAR USE. IN NO EVENT SHALL EIZO OR DISTRIBUTORS BE LIABLE FOR ANY INCIDENTAL, INDIRECT, SPECIAL, CONSEQUENTIAL OR OTHER DAMAGE WHATSOEVER (INCLUDING, WITHOUT LIMITATION, DAMAGES FOR LOSS OF PROFIT, BUSINESS INTERRUPTION, LOSS OF BUSINESS INFORMATION, OR ANY OTHER PECUNIARY LOSS) ARISING OUT OF THE USE OR INABILITY TO USE THE PRODUCT OR IN ANY CONNECTION WITH THE PRODUCT, WHETHER BASED ON CONTRACT, TORT, NEGLIGENCE, STRICT LIABILITY OR OTHERWISE, EVEN IF EIZO OR DISTRIBUTORS HAVE BEEN ADVISED OF THE POSSIBILITY OF SUCH DAMAGES. THIS EXCLUSION ALSO INCLUDES ANY LIABILITY WHICH MAY ARISE OUT OF THIRD PARTY CLAIMS AGAINST THE ORIGINAL PURCHASER. THE ESSENCE OF THIS PROVISION IS TO LIMIT THE POTENTIAL LIABILITY OF EIZO AND DISTRIBUTORS ARISING OUT OF THIS LIMITED WARRANTY AND/OR SALES.

# <span id="page-30-0"></span>**Recycling Information**

### **Recycling Information**

This product, when disposed of, is supposed to be collected and recycled according to your country's legislation to reduce environmental burden. When you dispose of this product, please contact a distributor or an affiliate in your country.

The contact addressees are listed on the EIZO website below. http://www.eizoglobal.com

For recycling information for customers in Switzerland, please refer to the following website. http://www.swico.ch

### **Informationen zum Thema Recycling**

Dieses Produkt muss gemäß den Vorschriften Ihres Landes zur Entlastung der Umwelt recyclet werden. Wenden Sie sich bei der Entsorgung dieses Produkts an einen Verteiler oder eine Tochtergesellschaft in Ihrem Land.

Die Adressen zur Kontaktaufnahme sind auf der unten angegebenen Website von EIZO aufgeführt. http://www.eizoglobal.com

Kunden in der Schweiz entnehmen Informationen zum Recycling der folgenden Website: http://www.swico.ch

### **Informations sur le recyclage**

Ce produit doit être jeté aux points de collecte prévus à cet effet et recyclé conformément à la législation de votre pays, afin de réduire l'impact sur l'environnement. Lorsque vous jetez ce produit, veuillez contacter un distributeur ou une société affiliée de votre pays.

Les adresses des distributeurs sont répertoriées sur le site Web EIZO ci-dessous. http://www.eizoglobal.com

Pour les clients en Suisse, veuillez consulter le site Web suivant afin d'obtenir des informations sur le recyclage.

http://www.swico.ch

### **Información sobre reciclaje**

Este producto debe desecharse y reciclarse según la legislación del país para reducir el impacto medioambiental. Cuando desee deshacerse de este producto, póngase en contacto con un distribuidor o una filial de su país.

Encontrará las direcciones de contacto en el sitio web de EIZO que se indica a continuación. http://www.eizoglobal.com

### **Informazioni sul riciclaggio**

Per lo smaltimento e il riciclaggio del presente prodotto, attenersi alle normative vigenti nel proprio paese per ridurre l'impatto ambientale. Per lo smaltimento, rivolgersi ad un distributore o un affiliato presenti nel proprio paese.

Gli indirizzi sono elencati nel sito Web EIZO riportato di seguito. http://www.eizoglobal.com

Per informazioni sul riciclaggio per i clienti in Svizzera, consultare il sito Web riportato di seguito. http://www.swico.ch

### **Återvinningsinformation**

När denna produkt kasseras ska den hanteras och återvinnas enligt landets föreskrifter för att reducera miljöpåverkan. När du kasserar produkten ska du kontakta en distributör eller representant i ditt land. Kontaktadresserna listas på EIZO-webbplatsen nedan. http://www.eizoglobal.com

### **Πληροφορίες ανακύκλωσης**

Το προϊόν αυτό, όταν απορρίπτεται, πρέπει να συλλέγεται και να ανακυκλώνεται σύμφωνα με τη νομοθεσία της χώρας σας έτσι ώστε να μην επιβαρύνει το περιβάλλον. Για να απορρίψετε το προϊόν, επικοινωνήστε με έναν αντιπρόσωπο ή μια θυγατρική εταιρεία στη χώρα σας.

Οι διευθύνσεις επικοινωνίας αναγράφονται στην τοποθεσία web της EIZO παρακάτω. http://www.eizoglobal.com

### **Сведения по утилизации**

По истечении срока службы данного продукта его следует принести на сборный пункт и утилизировать в соответствии с действующими предписаниями в вашей стране, чтобы уменьшить вредное воздействие на окружающую среду. Прежде чем выбросить данный продукт, обратитесь к дистрибьютору или в местное представительство компании в вашей стране.

Контактные адреса можно найти на веб-узле EIZO.

http://www.eizoglobal.com

### **Informatie over recycling**

Wanneer u dit product wilt weggooien, moet het uit milieu-overwegingen worden verzameld en gerecycled volgens de betreffende wetgeving van uw land. Wanneer u dit product wilt weggooien, moet u contact opnemen met een distributeur of een partner in uw land.

De contactadressen worden vermeld op de volgende EIZO-website.

http://www.eizoglobal.com

### **Informação sobre reciclagem**

Este produto, quando o deitar fora, deve ser recolhido e reciclado de acordo com a legislação do seu país para reduzir a poluição. Quando deitar fora este produto, contacte um distribuidor ou uma filial no seu país. Os endereços de contacto estão listados no website do EIZO, abaixo. http://www.eizoglobal.com

### **Oplysninger om genbrug**

Dette produkt forventes ved bortskaffelse at blive indsamlet og genbrugt i overensstemmelse med lovgivningen i dit land for at reducere belastningen af miljøet. Når du bortskaffer denne produkt, skal du kontakte en distributør eller et tilknyttet selskab i dit land.

Adresserne på kontaktpersonerne er angivet på EIZO's websted nedenfor.

http://www.eizoglobal.com

### **Kierrätystä koskevia tietoja**

Tuote tulee hävittää kierrättämällä maan lainsäädännön mukaisesti ympäristön kuormittumisen vähentämiseksi. Kun hävität tuotteen, ota yhteyttä jälleenmyyjään tai tytäryhtiöön maassasi. Yhteystiedot löytyvät EIZOn Internet-sivustolta. http://www.eizoglobal.com

### **Wykorzystanie surowców wtórnych**

Ten produkt po zużyciu powinien być zbierany i przetwarzany zgodnie z krajowymi przepisami dotyczącymi ochrony środowiska. Wyrzucając ten produkt, należy skontaktować się z lokalnym dystrybutorem lub partnerem. Adresy kontaktowe można znaleźć we wskazanej poniżej witrynie internetowej firmy EIZO. http://www.eizoglobal.com

### **Informace o recyklaci**

Při likvidaci produktu musí být produkt vyzvednut a recyklován podle zákonů příslušné země, aby nedocházelo k zatěžování životního prostředí. Zbavujete-li se produktu, kontaktujte distributora nebo pobočku ve své zemi. Kontaktní adresy jsou uvedeny na následující webové stránce společnosti EIZO. http://www.eizoglobal.com

### **Ringlussevõtu alane teave**

Keskkonnakoormuse vähendamiseks tuleks kasutatud tooted kokku koguda ja võtta ringlusse vastavalt teie riigi seadustele. Kui kõrvaldate käesoleva toote, võtke palun ühendust turustaja või filiaaliga oma riigis. Kontaktisikud on toodud EIZO veebilehel järgmisel aadressil: http://www.eizoglobal.com

### **Újrahasznosítási információ**

Jelen terméket, amikor eldobjuk, az illető ország törvényei alapján kell összegyűjteni és újrahasznosítani, hogy csökkentsük a környezet terhelését. Amikor ezt a terméket eldobja, kérjük lépjen kapcsolatba egy országon belüli forgalmazóval vagy társvállalkozással.

A kapcsolat címei az EIZO alábbi weboldalán találhatók felsorolva:

http://www.eizoglobal.com

### **Podatki o recikliranju**

Ob koncu uporabe odslužen izdelek izročite na zbirno mesto za recikliranje v skladu z okoljevarstveno zakonodajo vaše države. Prosimo, da se pri odstranjevanju izdelka obrnete na lokalnega distributerja ali podružnico.

Kontaktni naslovi so objavljeni na spodaj navedenih spletnih straneh EIZO: http://www.eizoglobal.com

### **Informácie o recyklácii**

Pri likvidácii musí byť tento výrobok recyklovaný v súlade s legislatívou vašej krajiny, aby sa znížilo zaťaženie životného prostredia. Keď sa chcete zbaviť tohto výrobku, kontaktujte prosím distribútora alebo pobočku vo vašej krajine.

Zoznam kontaktných adries je uvedený na nasledovnej webovej stránke firmy EIZO: http://www.eizoglobal.com

### **Pārstrādes informācija**

Utilizējot šo produktu, tā savākšana un pārstrāde veicama atbilstoši jūsu valsts likumdošanas prasībām attiecībā uz slodzes uz vidi samazināšanu. Lai veiktu šī produkta utilizāciju, sazinieties ar izplatītāju vai pārstāvniecību jūsu valstī.

Kontaktadreses ir norādītas zemāk minētajā EIZO tīmekļa vietnē. http://www.eizoglobal.com

### **Informacija apie grąžinamąjį perdirbimą**

Šalinant (išmetant) šiuos gaminius juos reikia surinkti ir perdirbti grąžinamuoju būdu pagal jūsų šalies teisės aktus, siekiant sumažinti aplinkos teršimą. Kai reikia išmesti šį gaminį, kreipkitės į jūsų šalyje veikiančią gaminių pardavimo atstovybę arba jos filialą.

Kontaktiniai adresatai nurodyti EIZO interneto svetainėje. http://www.eizoglobal.com

### **Информация относно рециклиране**

При изхвърлянето на този продукт се предлага събирането и рециклирането му съобразно законите на вашата страна за да се намали замърсяването на околната среда. Когато искате да се освободите от този продукт, моля свържете се с търговския му представител или със съответните органи отговарящи за това във вашата страна.

Данните за връзка с нас са описани на следния Интернет сайт на EIZO: http://www.eizoglobal.com

### **Informaţie referitoare la reciclare**

Acest produs, când debarasat, trebuie colectat şi reciclat conform legislaţiei ţării rspective ca să reducem sarcina mediului. Când se debarasează de acest produs, vă rugăm să contactați un distribuitor sau un afiliat al ţării respective.

Adresele de contact le găsiti pe pagina de web al EIZO: http://www.eizoglobal.com

معلو مات عن اعادة التدوير

عند التخلص من هذا المنتج، من الضروري تجميعه واعادة تدويره وفقاً للقوانين المتبعة في بلدك لتقليل العبء المسلط على البيئة. عندما تتخلص من هذا اللنتج، يرجى الاتصال بموزع أو طرف منتسب إليه في بلدك. عناوين الاتصال مدرجة في موقع ايزو EIZO ادناه على شبكة الانترنت.

http://www.eizoglobal.com

### **Geri Dönüşüm Bilgisi**

Bu ürünün, atılacağı zaman, ülkenizin çevre kirliliğinin azaltılması konusundaki mevzuatına göre toplanması ve yeniden değerlendirilmesi gerekmektedir. Ürünü atacağınız zaman lütfen ülkenizdeki bir distribütör veya ilgili kuruluşla temasa geçiniz.

İrtibat adresleri aşağıdaki EIZO web sitesinde verilmiştir. http://www.eizoglobal.com

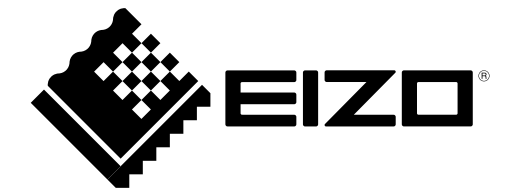